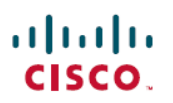

# **Cisco DNA Center** プラットフォーム リリー ス **1.3.1.x** リリースノート

初版:2019 年 9 月 5 日 最終更新:2020 年 4 月 28 日

# **CiscoDNACenter**プラットフォームリリース**1.3.1.x**リリースノート

このドキュメントでは、Cisco DNA Center プラットフォーム リリース 1.3.1.x の機能、制限事 項、およびバグについて説明します。

変更履歴

次の表に、このドキュメントの最初のリリース以降の変更点を示します。

表 **<sup>1</sup> :** マニュアルの変更履歴

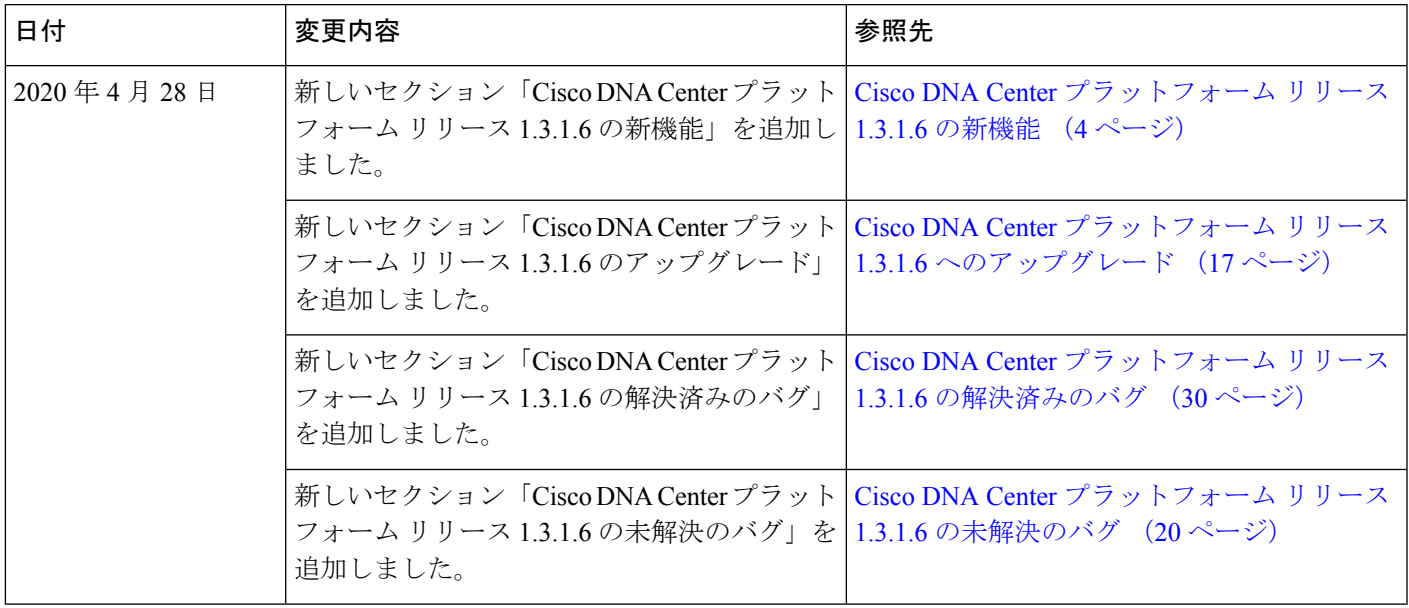

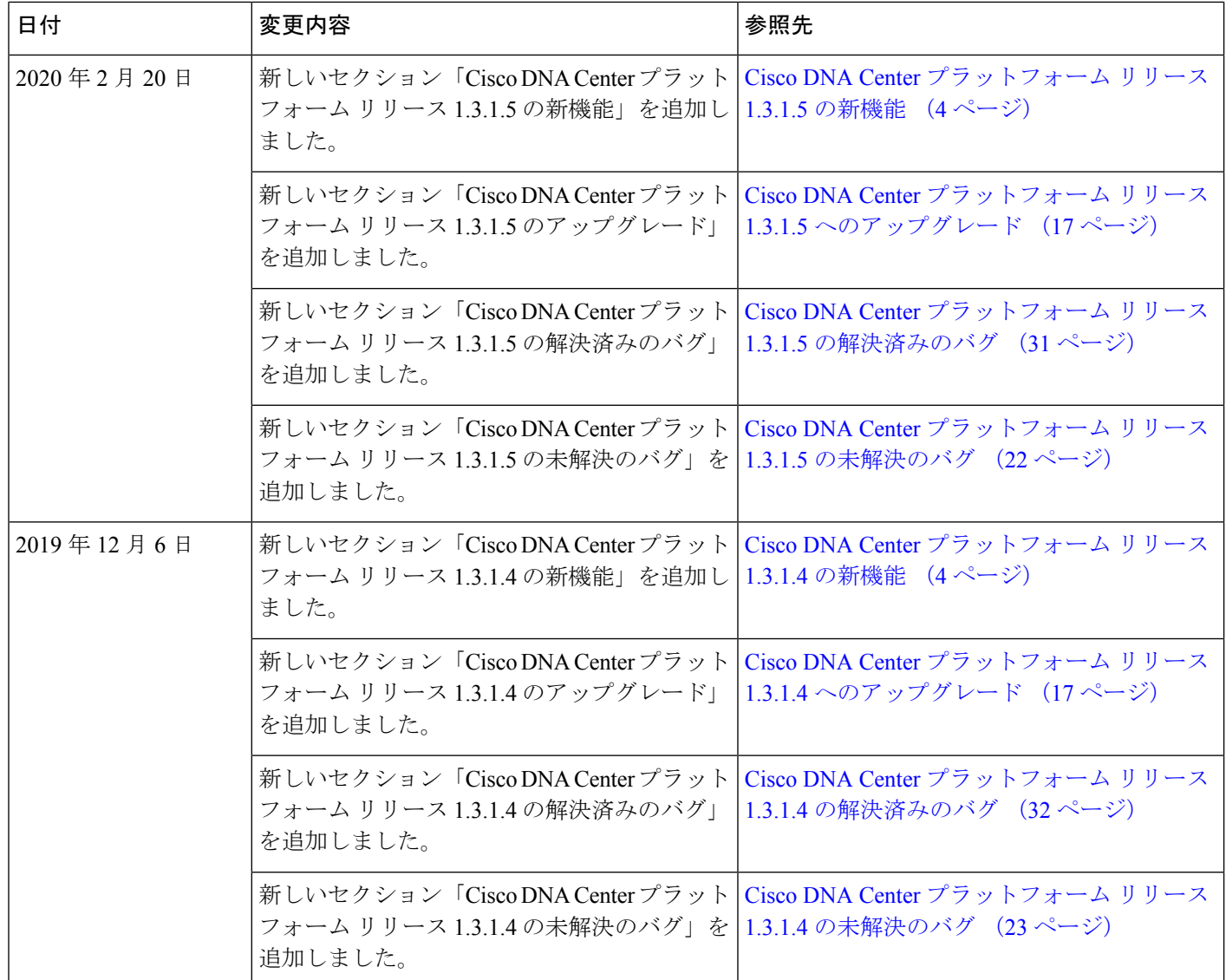

I

Π

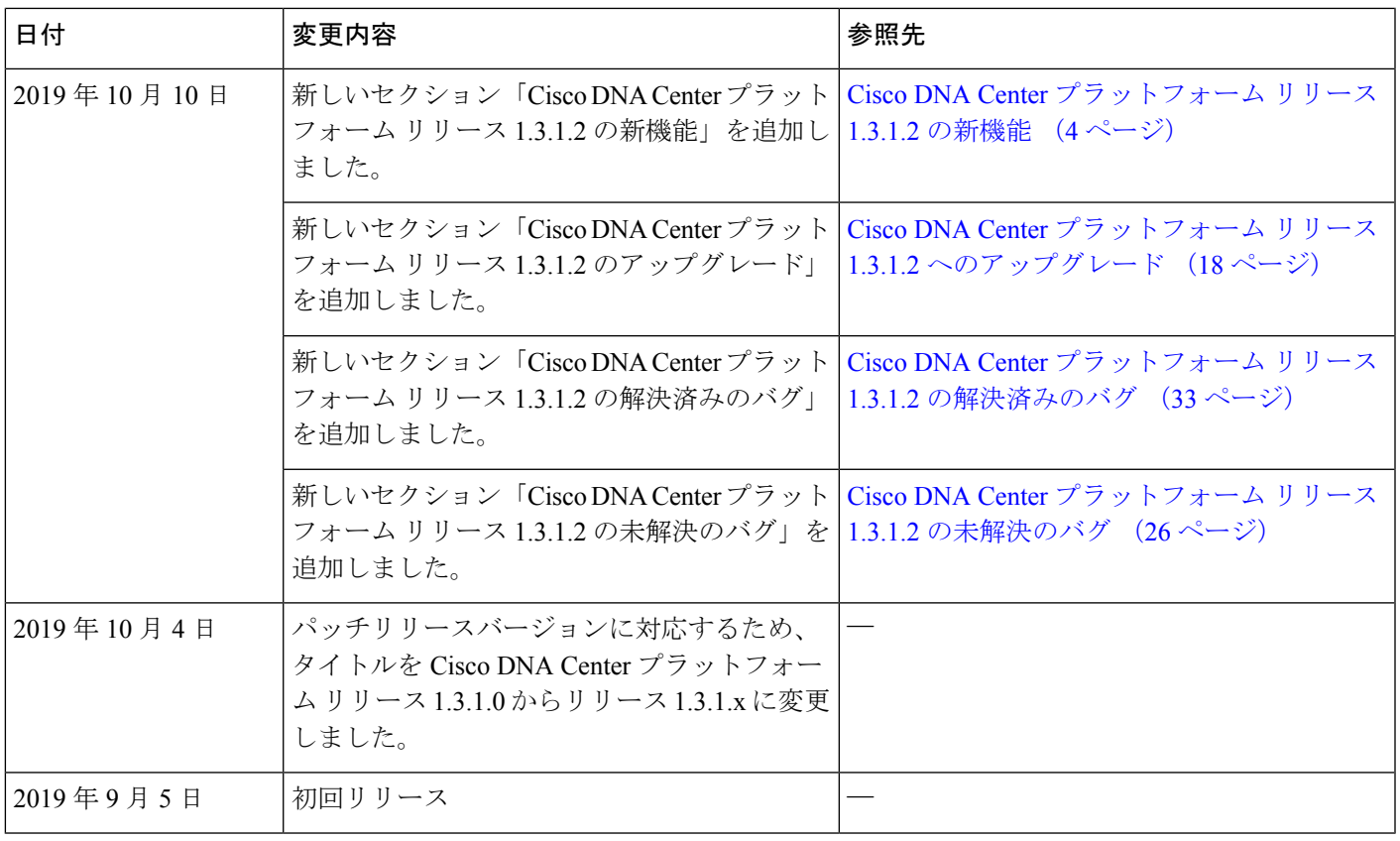

# 概要

Cisco DNA Center は、そのネイティブ機能の上に構築可能な付加価値アプリケーションを作成 するために、シスコのお客様とパートナーが使用できる拡張可能なプラットフォームを提供し ます。Cisco DNA Center プラットフォームの次の機能を活用し、エンドツーエンドの IT プロ セスを最適化し、総所有コスト(TCO)を削減し、新しい価値ネットワークを開発すること で、全体的なネットワークエクスペリエンスを高めることができます。

- インテント API:インテント API は Cisco DNA Center プラットフォームの固有機能を公開 するノースバウンド REST API です。インテント API は、ビジネス目的のポリシーベース の抽象化を提供し、成果を実装するためのメカニズムに悩まされることなく、成果に注力 できるようになります。API は REST API アーキテクチャスタイルに準拠しており、シン プルかつ拡張可能で安全に使用できます。また、HTTPS経由のGET、POST、PUTおよび DELETE 操作を含む標準の REST メソッドをサポートしています。詳細については、 『Getting Started with the Cisco DNA Center [Platform](https://developer.cisco.com/docs/dna-center/#!preface) Intent API』を参照してください。
- 統合フロー:統合機能はウエストバウンドインターフェイスの一部です。最新のデータセ ンターでの運用を拡張および高速化するニーズに応えるため、ITオペレータにはオープン API によるインテリジェントなエンドツーエンドのワークフローが必要です。Cisco DNA Center プラットフォーム は、Cisco DNA アシュアランス ワークフローおよびデータと、 サードパーティ製の IT サービスの管理 (ITSM) ソリューションを統合するためのメカニ ズムを提供します。詳細については、「[Integration](https://developer.cisco.com/dnacenter/integrationapis/) APIs」を参照してください。

• イベントおよび通知サービス:サポートされているサービスは、Cisco DNA アシュアラン ス および Cisco DNA Center 自動化(SWIM)イベントをキャプチャして、ウェブフック URLを介してサードパーティ製アプリケーションに転送するために使用できます。詳細に ついては、『Getting Started with [Webhooks](https://developer.cisco.com/docs/dna-center/#!getting-started-with-webhooks-on-the-cisco-dna-center-platform/getting-started-with-webhooks-on-the-cisco-dna-center-platform) on the Cisco DNA Center Platform』を参照してく ださい。

# <span id="page-3-0"></span>**Cisco DNA Center** プラットフォーム リリース **1.3.1.6** の新機能

このリリースでは、いくつかのバグが解決され、CiscoDNACenterプラットフォームのパフォー マンスと安定性が向上しています。詳細については、Cisco DNA Center [プラットフォーム](#page-29-0) リ リース 1.3.1.6 [の解決済みのバグ](#page-29-0) (30 ページ)を参照してください。

# <span id="page-3-1"></span>**Cisco DNA Center** プラットフォーム リリース **1.3.1.5** の新機能

このリリースでは、いくつかのバグが解決され、CiscoDNACenterプラットフォームのパフォー マンスと安定性が向上しています。詳細については、Cisco DNA Center [プラットフォーム](#page-30-0) リ リース 1.3.1.5 [の解決済みのバグ](#page-30-0) (31 ページ)を参照してください。

# <span id="page-3-3"></span><span id="page-3-2"></span>**Cisco DNA Center** プラットフォーム リリース **1.3.1.4** の新機能

このリリースでは、いくつかのバグが解決され、CiscoDNACenterプラットフォームのパフォー マンスと安定性が向上しています。詳細については、Cisco DNA Center [プラットフォーム](#page-31-0) リ リース 1.3.1.4 [の解決済みのバグ](#page-31-0) (32 ページ)を参照してください。

# **Cisco DNA Center** プラットフォーム リリース **1.3.1.2** の新機能

このリリースでは、いくつかのバグが解決され、CiscoDNACenterプラットフォームのパフォー マンスと安定性が向上しています。詳細については、Cisco DNA Center [プラットフォーム](#page-32-0) リ リース 1.3.1.2 [の解決済みのバグ](#page-32-0) (33 ページ)を参照してください。

# **Cisco DNA Center** プラットフォーム リリース **1.3.1.0** の新機能

Cisco DNA Center プラットフォーム リリース 1.3.1.0 の新機能を以下に示します。

## バンドルのインストールとアップグレードの機能強化

Cisco DNA Centerプラットフォームは、次の新しいインストールとアップグレードの機能強化 をサポートします。

- インストールの機能強化:Cisco DNA Center リリース 1.3.1.0 をインストールする場合、 Cisco DNA Center プラットフォーム リリース 1.3.1.0 もインストールします。このリリー スのCisco DNA CenterとCisco DNA Centerプラットフォームをインストールすると、Cisco DNA Center REST API バンドルはデフォルトで有効になり、アクティブになります。
- アップグレードの機能強化:Cisco DNA Center プラットフォーム リリース 1.3 からリリー ス 1.3.1.0 へのアップグレード後、Cisco DNA Center REST API バンドルはデフォルトで有 効になり、アクティブになります。以前の Cisco DNA Center プラットフォーム リリース

からアップグレードするには、Cisco DNA Center REST API バンドルを無効にしてから再 度有効にする必要があります。

## 更新された **API GUI**

Cisco DNA Center プラットフォーム は、このリリースで次の更新された API GUI の変更をサ ポートします。

• [Authentication] ドメインが [APIs] GUI の階層の最上位に移動されました。

階層を表示するには、[Platform] > [Manage] > [Developer Toolkit] > [APIs] をクリックしま す。

- イベント、通知、およびサブスクリプションの API メソッドを含む新しい [Event Management] ドメイン。
- 新しい [Policy] ドメイン。

```
[Policy] ドメインの新しい API については、「アプリケーションポリシー API (11 ペー
ジ)」を参照してください。
```
- [Operational Tools] ドメインの名前が [Operational Tasks] に変更されました。
- [Know your Network] ドメインで、[Networks] の名称が [Topology] に変更されます。
- [Site Management] ドメイン内:
	- [Site Profile] の名称が [Site Design] に変更されました。
	- [PnP] の名称が [Device Onboarding (PnP)] に変更されました。
	- [SWIM] の名称が [Software Image Management (SWIM)] に変更されました。
	- [Template Programmer] の名称が [Configuration Templates] に変更されました。

#### **Assurance** イベント通知

このリリースでは、次の Assurance イベント通知機能がサポートされています。

- Cisco DNA Center プラットフォーム は、ユーザーが電子メールまたは REST API エンドポ イント通知の受信を考慮できる重要な Assurance の問題のリストを GUI で公開します。
- Assurance の問題の公開されたリストから、ユーザーが通知を希望する問題を選択する機 能。
- ユーザーが GUI を使用して、電子メールや REST API エンドポイントなどの通知メカニズ ムを選択する機能。
- 選択に基づいて、選択基準に一致する問題が発生すると、外部通知が自動的に送信されま す。

Assurance イベント通知に関して、次のデータがユーザーに送信されます。

- タイプ(ネットワークデバイス、クライアント、アプリケーション、またはセンサー)
- APIコールバック用の問題識別子(イベント受信者はクエリを返し、関心のある問題につ いての付加的な詳細情報を取得可能)
- 問題に関係するデバイス、クライアント、アプリケーション、またはセンサーの一意の識 別子(必要に応じて名前または MAC アドレス) (イベント受信者は、該当するエンティ ティについての付加的な詳細情報を取得するために API コールを行うことが可能)
- 問題の概要:これがイベント名になります。
- 問題の説明:これがイベントの概要になります。
- 問題のURL:Cisco DNA Centerの問題の詳細URLページ(イベントコンテキストリンク)
- 問題のカテゴリ:Assuranceの問題のカテゴリは、電子メール本文の一部に使用されます。
- 問題 API の詳細:Cisco DNA Center の問題エンリッチメント API へのディープリンク

Cisco DNA Center プラットフォーム GUI の [Events] で Assurance イベントを表示および登録で きます。[Platform] > [Developer Toolkit] > [Events] の順にクリックして、このウィンドウにアク セスし、イベントを登録します。これらの手順の詳細については、『*Cisco DNACenterPlatform User Guide*』を参照してください。

## 電子メールイベント通知

Cisco DNA Center プラットフォーム は、次の電子メールイベント機能をサポートします。

- ユーザーが通知するイベントを選択する [Events] のオプションをサポートします。
- 1 日あたり 1000 通の電子メールの上限しきい値をサポートします。
- 最大 20 の電子メールアドレスまたは電子メールエイリアスをサポートします。
- 通知の原因となったすべてのイベントの監査ログをサポートします。

電子メールイベント通知の設定は、Cisco DNA Center GUI の [Settings] で行います。[System Settings] > [Settings] > [Email configuration] をクリックして、GUI ウィンドウにアクセスし、電 子メールイベント通知を設定します。電子メールイベント通知の登録は、Cisco DNA Center プ ラットフォーム GUI の [Events] で行います。[Platform] > [Developer Toolkit] > [Events] の順にク リックして、このウィンドウにアクセスし、イベントを登録します。これらの手順の詳細につ いては、『*Cisco DNA Center Platform User Guide*』を参照してください。

#### **Cisco DNA Center** での **ITSM** 統合の更新

この Cisco DNA Center リリースでの IT サービス管理 (ITSM) 統合の更新事項と変更点は次の とおりです。

• [Network Events for REST API Endpoint] バンドルは廃止されました。Cisco DNA Center プ ラットフォームの旧リリースでこのバンドルを設定し、スケジュール済みイベントに使用 している場合、このリリースでは動作しないため注意が必要です。その場合は、特定の

ネットワークイベントに対して個々の REST API エンドポイントを再設定する必要があり ます。

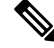

さらに、このバンドルの [Scheduler] は、[Developer Toolkit] の [Integration Flows] に表示されません。 (注)

新しいGUIを使用して、イベントのREST APIエンドポイントを再設定します。[Platform] > [Developer Toolkit] > [Events] をクリックします。このウィンドウに一覧表示されている イベントを確認し、設定する特定のイベント(の名前)をクリックします。このウィンド ウでイベント名をクリックした後、イベントの詳細を確認してから、[Subscribe] をクリッ クして REST API エンドポイントを作成します。イベントの REST API エンドポイントの 設定に関する詳細については、『*Cisco DNA Center Platform User Guide*』を参照してくださ い。

Ú

- イベント通知は、スケジュール設定された時間に従ってではな く、イベントが実際に発生したときに送信されるようになりまし た。 重要
- このリリースにアップグレードすると、以前に選択した設定がイベント設定から失われま す。ユーザーによる設定項目を再度設定する必要もあります。[Platform] > [Manage] > [Configurations] > [Event Settings] をクリックして GUI ウィンドウにアクセスし、ユーザー による設定項目を再度設定します。
- [Device Image Outdated] イベントの設定(SWIM イベント用)が以前に選択されていた場 合、このリリースにアップグレードすると設定が失われます。このSWIMイベントを再度 設定する必要があります。[Platform] > [Manage] > [Configurations] > [EventSettings] をクリッ クして GUI ウィンドウにアクセスし、この SWIM イベントの設定を再度設定します。
- [SWIM Events for REST API Endpoint] バンドルの場合、このリリースへのアップグレード 後、設定はデフォルトで削除されます。最新の設定を取得して機能させるには、このバン ドルの更新オプションをクリックする必要があります。バンドルの更新については、[「バ](#page-18-0) [ンドルの更新](#page-18-0) (19 ページ)」を参照してください。
- [Network Issue Monitor and Enrichment for ITSM (ServiceNow)] バンドルが Cisco DNA Center プラットフォームリリースバージョン1.3で実行されていた場合、アップグレード後に機 能するように次の手順を実行します。
- **1.** Cisco DNA Center のホームページで、[Platform] > [Manage] > [Bundles] の順にクリック します。
- **2.** [Network Issue Monitor and Enrichment for ITSM (ServiceNow)] バンドルを見つけて、 [Update] ボタンをクリックします。
- **3.** 次に、[Configure] ボタンをクリックします。
- **4.** [Activate]ボタンをクリックして設定を保存し、このバンドルがアップグレード後に機 能するようにします。
- 多数のネットワークイベント API が、[Network Issue Monitor and Enrichment for ITSM (ServiceNow)] バンドルから [Cisco DNA Center REST API] バンドルに移行されています。 旧リリースでこれらのネットワークイベントAPIを使用している場合、このリリースでは 動作しないため注意が必要です。その場合は、[Cisco DNA Center REST API] バンドル内に 配置されているデータとサンプルを使用して、目的に応じたネットワークイベントAPIを 再作成する必要があります。

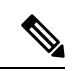

さらに、このバンドルの [Scheduler] は、[Developer Toolkit] の [Integration Flows] に表示されません。 (注)

[Cisco DNA Center REST API] バンドルに移行した API は次のとおりです。

- 問題エンリッチメントの詳細の取得
- ユーザーエンリッチメントの詳細の取得
- デバイスエンリッチメントの詳細の取得
- クライアント エンリッチメントの詳細の取得

[Platform] > [Manage] > [Bundles] > [Cisco DNA Center REST API] の順にクリックします。 開いた [Cisco DNA Center REST API] ウィンドウで、[Contents] タブ > [API] をクリックし、 前述のAPIのいずれかが見つかるまでAPIのリストを下にスクロールします。データとサ ンプルを使用して API を再作成します。

これらの 4 つの API には、[Platform] > [Developer Toolkit] > [APIs] > [Know Your Network] の順にクリックし、該当するサブドメイン([Devices]、[Clients]、[Users]、または[Issues]) をクリックしてアクセスすることもできます。

これらのバンドルの詳細については、『*Cisco DNA Center Platform User Guide*』を参照して ください。

- このリリースでは、Cisco DNA Center プラットフォーム で通知できる Assurance イベント の数が削減されています。[Platform] > [Manage] > [Configurations] > [Event Settings] または [Platform] > [Developer Toolkit] > [Events] をクリックして、利用可能な Assurance イベント を表示できます。
- [Runtime Dashboard] には、アップグレード後6時間が経過するまで、以前の優先順位(P1 ~P5) が表示されます(最小時間フィルタ)。

## **ITSM** 統合の拡張機能

Cisco DNA Center プラットフォーム は、このリリースで、更新された次の ITSM 拡張機能をサ ポートします。

- ServiceNow(ITSM)ツールと Cisco DNA Center の間の以下を含む強化された例外処理。
	- Cisco DNA Center と ServiceNow の間のタイムアウト。
	- Cisco DNA Center から ServiceNow に向けたチケットが作成されるはずのところ、チ ケットが作成されていない場合に発生する可能性のあるエラー。
	- Cisco DNA Center が変更管理情報を受信しない場合に、変更管理ステージで発生する 可能性のあるエラー。
	- Cisco DNA Center から ServiceNow でチケットを閉じる必要がある場合に発生する可 能性のあるエラー。
- Cisco DNA Assurance の問題と、Cisco DNA Center プラットフォーム に一覧表示されてい るイベントとの間のアクティブな同期。

このリリースでは、[Platform] タブに表示されるイベントが Assuranceの問題の全リストと同期されるようになりました。たと えば、Assurance に 50 の問題がある場合、50 のイベントが [Platform] ページに表示されます。このページは、ITSM にマッピ ングするように設定でき、数値に不一致がないように設定するこ とが可能です。 (注)

Cisco DNA Center ITSM 統合に関する詳細については、『*Cisco DNA Center ITSM Integration Guide*』を参照してください。

## **Cisco DNA** アプリの認定

Cisco DNA アプリは現在、次の Cisco DNA Center および ServiceNow リリースで動作するよう に認定されています。

Cisco DNA Center リリースバージョン:

- GA 1.2.8
- GA 1.2.10
- GA 1.2.12
- GA 1.3
- GA 1.3.0.3
- GA 1.3.1.0

ServiceNow リリースバージョン:

- マドリッド
- London
- Kingston

Cisco DNA Center ITSM 統合に関する詳細については、『*Cisco DNA Center ITSM Integration Guide*』を参照してください。

## レポート機能

Cisco DNA Centerプラットフォームは、このリリースで次の新しいレポート機能をサポートし ます。

• レポートに含めるレポートフィールドのサブセットを選択して、CSV、JSON、または Tableau データ抽出ファイルとしてエクスポートできるようになりました。

SWIM データおよびレポートの場合は、 [CSV] と [Tableau Data Extract] の両方のファイル タイプについて、個々のフィールドを選択できます。クライアントデータおよびレポート の場合は、「クライアントの詳細 (Client Detail) ] を選択してから、 [CSV]、 [Tableau Data Extract]、[JSON] の各ファイルタイプについて、個々のフィールドを選択できます。イン ベントリデータおよびレポートの場合は、 [CSV] と [Tableau Data Extract] の両方のファイ ルタイプについて、個々のフィールドを選択できます。

• Cisco DNA Center プラットフォームから送信された電子メールからレポートをダウンロー ドできるようになりました。

電子メールには、レポートをダウンロードできるリンクが含まれています。

GUIで実際のレポートをスケジュールするときに、電子メールを設定します。[Platform]> [Developer Toolkit] > [Data and Reports] をクリックします。[Data and Reports] の [Catalog] ウィンドウで、レポートタイプ([SWIM]、[Client]、または[Inventory])の[Schedule]をク リックします。フィルタとスケジュールを適用するには、GUI ウィンドウの下部にある [Send to] フィールドに電子メールアドレスを入力します。これらの手順の詳細について は、『*Cisco DNA Center Platform User Guide*』を参照してください。

## 新規および更新された **API**

## 非ファブリックワイヤレス **API**

Cisco DNA Center プラットフォーム は、新しい非ファブリックワイヤレス API をサポートしま す。非ファブリックワイヤレス API のマニュアルには、Cisco DNA Center プラットフォーム GUI または Cisco DevNet を使用してアクセスできます。

GUI を使用して新しい API にアクセスするには、[Platform] > [Developer Toolkit] > [APIs] > [Connectivity] > [Non-Fabric Wireless]を選択します。次の新しいメソッドがサポートされていま す。

## アクセスポイントのプロビジョニングと再プロビジョニング

• POST <cluster-ip>/dna/intent/api/v1/wireless/ap-provision

アクセスポイントのプロビジョニングまたは再プロビジョニングに使用されるメソッド。

- このメソッドの前提条件は次のとおりです。
	- 該当するアクセスポイントを含む管理対象APロケーション、RFプロファイル、コン トローラである必要があります。

• サイトの値には全階層を含める必要があります(たとえば、Global/zzz/ccc/aaa)。

**RF** プロファイルの作成、読み取り、更新、および削除(**CRUD**)または **RF** プロファイルの 取得

• GET <cluster-ip>/dna/intent/api/v1/wireless/rf-profile

GET <cluster-ip>/dna/intent/api/v1/wireless/rf-profile?rf-profile=<RF Profile Name>

1 つ以上の RF プロファイルを取得するために使用されるメソッド。

• POST <cluster-ip>/dna/intent/api/v1/wireless/rf-profile

1 つまたは複数の RF プロファイルを作成または更新するために使用されるメソッド。

• DELETE <cluster-ip>/dna/intent/api/v1/wireless/rf-profile/\$ {rf-profile-name}

RF プロファイルを削除するために使用されるメソッド。

Cisco DevNet の Cisco DNA Center プラットフォーム 非ファブリックワイヤレス API の詳細に ついては、『 Cisco DNA Center [Platform](https://developer.cisco.com/site/dna-center-rest-api/) Intent APIs』を参照してください。Cisco DNA Center プラットフォーム GUI を使用した API へのアクセスと API の表示については、『*Cisco DNA Center Platform User Guide*』を参照してください。

#### <span id="page-10-0"></span>アプリケーションポリシー **API**

Cisco DNA Center プラットフォーム は、新しいアプリケーションポリシー API をサポートして います。アプリケーションポリシー API には、次の機能があります。

- アプリケーションおよびアプリケーションセットの作成のサポート。
- アプリケーションおよびアプリケーションセットの編集のサポート。
- アプリケーションおよびアプリケーションセットの削除のサポート。

アプリケーションポリシー API のマニュアルには、Cisco DNA Center プラットフォーム GUI ま たは Cisco DevNet を使用してアクセスできます。GUI を使用して新しい API にアクセスする には、[Platform] > [Developer Toolkit] > [APIs] > [Policy] > [Application Policy] を選択します。次 の新しいメソッドがサポートされています。

• GET <cluster-ip>/dna//intent/api/v\$ {majorVersion}/applications

オフセット/制限または名前を使用してアプリケーションを取得するメソッド。

• GET <cluster-ip>/dna/intent/api/v\${majorVersion}/applications-count

既存のアプリケーションの数を取得するメソッド。

• GET <cluster-ip>/dna/intent/api/v1/application-policy-application-set

すべてのアプリケーションセットをリストとして取得するメソッド。

- GET <cluster-ip>/dna/intent/api/v1/application-policy-application-set-count 既存のアプリケーションセットの数を取得するメソッド。
- POST <cluster-ip>/dna/intent/api/v\${majorVersion}/applications

新しい 1 つまたは複数のカスタムアプリケーションを作成するメソッド。

- POST <cluster-ip>/dna/intent/api/v1/application-policy-application-set 新しいアプリケーションセットを作成するメソッド。
- PUT <cluster-ip>/dna/intent/api/v\$ {majorVersion}/applications

既存の 1 つまたは複数のアプリケーションを編集するメソッド。

• DELETE <cluster-ip>/dna/intent/api/v\${majorVersion}/applications

既存のアプリケーションを ID を使用して削除するメソッド。クエリパラメータは次のと おりです。

- $id = [application_id]$
- $\overline{\emptyset}$ : id = 0ba43f74-caa3-4a80-a9b8-fc5e64260dc2
- DELETE <cluster-ip>/dna/intent/api/v1/application-policy-application-set

既存のアプリケーションセットを ID を使用して削除するメソッド。クエリパラメータは 次のとおりです。

- id = [application set id]
- $\varnothing$  : id = 02260050-2313-4768-8696-78de240d0db3

Cisco DevNet の Cisco DNA Center プラットフォーム アプリケーションポリシー API の詳細に ついては、『Cisco DNA Center [Platform](https://developer.cisco.com/site/dna-center-rest-api/) Intent APIs』を参照してください。Cisco DNA Center プ ラットフォームGUIを使用したAPIへのアクセスとAPIの表示については、『*Cisco DNACenter Platform User Guide*』を参照してください。

## **SDA API**(ベータ版)

Cisco DNA Center プラットフォーム は、更新された SDA API をサポートしています。SDA API のマニュアルには、Cisco DNA Center プラットフォーム GUI または Cisco DevNet を使用して アクセスできます。SDA API には次の機能があります。

- SDAファブリックにおけるホストオンボーディングのためのデフォルト認証テンプレート (プロファイル)選択を管理する機能のサポート。
- 仮想ネットワークに IP アドレスプールを追加する機能のサポート。
- ユーザーデバイスとアクセスポイントのポート割り当てを管理する機能のサポート。
- SDA ファブリックにおけるエッジデバイスのライフサイクル管理のサポート。

GUI を使用して更新された API にアクセスするには、[Platform] > [Developer Toolkit] > [APIs] > [Connectivity] > [Fabric Wired] を選択します。次の新しいメソッドがサポートされています。

**SDA**ファブリックにおけるホストオンボーディングのためのデフォルト認証テンプレート(プ ロファイル)選択

• PUT <cluster-ip>/dna/intent/api/v1/business/sda/authentication-profile

SDA ファブリックのデフォルトの認証プロファイルテンプレートを更新します。

- POST <cluster-ip>/dna/intent/api/v1/business/sda/authentication-profile SDA ファブリックにデフォルトの認証プロファイルを追加します。
- GET <cluster-ip>/dna/intent/api/v1/business/sda/authentication-profile SDA ファブリックからデフォルトの認証プロファイルを取得します。
- DELETE <cluster-ip>/dna/intent/api/v1/business/sda/authentication-profile SDA ファブリックからデフォルトの認証プロファイルを削除します。

#### 仮想ネットワークへの **IP** プールの追加(**SDA** セグメントのライフサイクル管理)

- POST <cluster-ip>/dna/intent/api/v1/business/sda/virtualnetwork/ippool SDA 仮想ネットワークに IP プールを追加します。
- GET <cluster-ip>/dna/intent/api/v1/business/sda/virtualnetwork/ippool SDA 仮想ネットワークから IP プールを取得します。
- DELETE <cluster-ip>/dna/intent/api/v1/business/sda/virtualnetwork/ippool SDA 仮想ネットワークから IP プールを削除します。

#### ユーザーデバイスのポート割り当て

- POST <cluster-ip>/dna/intent/api/v1/business/sda/hostonboarding/user-device SDA ファブリックにユーザーデバイスのポート割り当てを追加します。
- GET <cluster-ip>/dna/intent/api/v1/business/sda/hostonboarding/user-device SDA ファブリックのユーザーデバイスのポート割り当てを取得します。
- DELETE <cluster-ip>/dna/intent/api/v1/business/sda/hostonboarding/user-device SDA ファブリックのユーザーデバイスのポート割り当てを削除します。

## **SDA** ファブリックでのエッジデバイスのライフサイクル管理

- POST <cluster-ip>/dna/intent/api/v1/business/sda/edge-device SDA ファブリックにエッジデバイスを追加します。
- GET <cluster-ip>/dna/intent/api/v1/business/sda/edge-device SDA ファブリックからエッジデバイスを取得します。
- DELETE <cluster-ip>/dna/intent/api/v1/business/sda/edge-device SDA ファブリックからエッジデバイスを削除します。

## ボーダーデバイスビジネス **API**

• POST <cluster-ip>/dna/intent/api/v1/business/sda/border-device SDA ファブリックにボーダーデバイスを追加します。

• GET <cluster-ip>/dna/intent/api/v1/business/sda/border-device

SDA ファブリックからボーダーデバイスの詳細を取得します。

• DELETE <cluster-ip>/dna/intent/api/v1/business/sda/border-device

SDA ファブリックからボーダーデバイスを削除します。

Cisco DevNet の Cisco DNA Center プラットフォーム SDA API の詳細については、『[Cisco](https://developer.cisco.com/site/dna-center-rest-api/) DNA Center [Platform](https://developer.cisco.com/site/dna-center-rest-api/) Intent APIs』を参照してください。Cisco DNA Center プラットフォーム GUI を 使用した API へのアクセスと API の表示については、『*Cisco DNA Center Platform User Guide*』 を参照してください。

## ネットワーク設定 **API**

Cisco DNA Center プラットフォーム は、新しいネットワーク設定 API をサポートします。ネッ トワーク設定 API のマニュアルには、Cisco DNA Center プラットフォーム GUI または Cisco DevNet を使用してアクセスできます。

GUI を使用して新しい API にアクセスするには、[Platform] > [Developer Toolkit] > [APIs] > [Site Management] > [NetworkSettings]を選択します。次の新しいメソッドがサポートされています。

• GET <cluster-ip>/dna/intent/api/v1/service-provider

すべてのサービス プロバイダー プロファイルを取得するメソッド。

• GET <cluster-ip>/dna/intent/api/v1/device-credential

デバイスのログイン情報の詳細を取得するメソッド。

• GET <cluster-ip>/dna/intent/api/v1/global-pool

グローバル IP プールの詳細を取得するメソッド。

• DELETE <cluster-ip>/dna/intent/api/v1/device-credential/{id}

CLI、SNMPV3、SNMP READ、SNMP WRITE、HTTP READ、HTTP WRITE などのデバイ スのログイン情報を削除するメソッド。

• DELETE <cluster-ip>/dna/intent/api/v1/sp-profile/{sp-profile-name}

サービスプロバイダー/QoS プロファイルを削除するメソッド。

• DELETE <cluster-ip>/dna/intent/api/v1/global-pool/{id}

グローバル IP プールを削除するメソッド。

Cisco DevNet の Cisco DNA Center プラットフォーム ネットワーク設定 API の詳細については、 『Cisco DNA [CenterPlatform](https://developer.cisco.com/site/dna-center-rest-api/) Intent APIs』を参照してください。Cisco DNA Centerプラットフォー ム GUI を使用した API へのアクセスと API の表示については、『*Cisco DNA Center Platform User Guide*』を参照してください。

## **Know Your Network API**

このリリースでは、[Know Your Network] ドメインの GET Site および GET Membership API に 対して次の機能強化が行われました。

GUI を使用して更新された API にアクセスするには、[Platform] > [Developer Toolkit] > [APIs] > [Know Your Network] > [Sites] を選択します。次の更新されたメソッドがサポートされていま す。

- GET Site:
	- レスポンスペイロードからステータスフラグを削除しました。
	- リクエストヘッダーの runsync 属性を削除しました。
	- レスポンスペイロードから systemGroup 属性、groupTypeList 属性を削除しました。
	- grouphierarchy、groupNamehierarchy から sitehierarchy および siteNameHierarchy に名称 を変更しました。
- Get Membership:
	- URL パラメータが /dna/intent/api/v1/site/{siteId}/device に変更されました。
	- 子サイトとそのデバイスの両方を返すように説明を追加しました。
	- レスポンスペイロードから Instanceid、authEndtityId、displayName、authEntityClass を 削除しました。

Cisco DevNet の Cisco DNA Center プラットフォーム Know Your Network API の詳細について は、『Cisco DNA Center [Platform](https://developer.cisco.com/site/dna-center-rest-api/) Intent APIs』を参照してください。Cisco DNA Center プラット フォーム GUI を使用した API へのアクセスと API の表示については、『*Cisco DNA Center Platform User Guide*』を参照してください。

## パフォーマンスと安定性の改善

いくつかのバグを解決し、Cisco DNA Center プラットフォームのパフォーマンスと安定性が向 上しました。

# **Cisco DNA Center** のスケール

Cisco DNA Center のスケールの数値については、*Cisco DNA Center* のデータシート <https://www.cisco.com/c/en/us/products/cloud-systems-management/dna-center/datasheet-listing.html>を 参照してください。

# **Cisco DNA Center** プラットフォーム のインストール

このリリースでは、Cisco DNA Center 1.3.1.x をインストールするときに、Cisco DNA Center プ ラットフォーム 1.3.1.x もインストールします。Cisco DNA Center プラットフォームの個別のイ ンストール手順は不要になりました。CiscoDNACenterのインストール方法については、[Cisco](https://www.cisco.com/c/en/us/support/cloud-systems-management/dna-center/products-installation-guides-list.html) DNA Center [設置ガイドを](https://www.cisco.com/c/en/us/support/cloud-systems-management/dna-center/products-installation-guides-list.html)参照してください。

インストールが終了したら、[Assurance] タブの隣の GUI に、[Platform] タブが表示されます。 [Platform] タブをクリックし、Cisco DNA Center プラットフォームにアクセスします。Cisco DNA Center プラットフォーム にアクセスできるのは、SUPER-ADMIN-ROLE 権限を持つユー ザーのみです。SUPER-ADMIN-ROLE権限を持つユーザーとしてログインした場合にのみ、ロ グインしてCisco DNA Centerプラットフォームの機能を表示したり、GUIを使用してアクショ ンを実行したりすることができます。

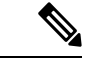

- Cisco DNA Center プラットフォーム の以前のバージョンをすでにインストールしている場合 は、現在の Cisco DNA Center リリースバージョンをアップグレードして、最新バージョンに アップグレードすることもできます。Cisco DNA Center プラットフォームの個別のアップグ レード手順は不要になりました。追加情報については、アップグレードパスに応じて、次のト ピックのいずれかを参照してください。 (注)
	- Cisco DNA Center プラットフォーム リリース 1.3.1.6 [へのアップグレード](#page-16-0) (17 ページ)
	- Cisco DNA Center プラットフォーム リリース 1.3.1.5 [へのアップグレード](#page-16-1) (17 ページ)
	- Cisco DNA Center プラットフォーム リリース 1.3.1.4 [へのアップグレード](#page-16-2) (17 ページ)
	- Cisco DNA Center プラットフォーム リリース 1.3.1.2 [へのアップグレード](#page-17-0) (18 ページ)
	- Cisco DNA Center プラットフォーム リリース 1.3.1.0 [へのアップグレード](#page-17-1) (18 ページ)

## 統合設定の設定

ファイアウォールなどのルールが、Cisco DNA Center と Cisco DNA Center プラットフォーム と 通信する必要があるサードパーティ製アプリケーションの間に存在する場合は、[Integration Settings] を設定する必要があります。Cisco DNA Center の IP アドレスが、インターネットや外 部ネットワークに接続する別の IP アドレスに内部的にマッピングされる場合には、このよう な事例が発生します。

## 始める前に

前のセクションの説明に従って Cisco DNA Center プラットフォーム をインストールしておき ます。

#### 手順

- ステップ1 歯車アイコン (※) > [System Settings] > [Settings] > [Integration Settings] の順にクリックします。
- ステップ **2** サードパーティ製アプリケーションがCisco DNA Centerプラットフォームと通信するときに接 続する必要がある [Callback URL Host Name] または [IP Address] を入力します。
	- [Callback URL Host Name] または [IP Address] は、Cisco DNA Center に内部的にマッピ ングされている外部向けホスト名または IP アドレスです。3 ノードクラスタセット アップの VIP アドレスを設定します。 (注)

ステップ **3** [Apply] ボタンをクリックします。

# <span id="page-16-0"></span>**Cisco DNA Center** プラットフォーム リリース **1.3.1.6** へのアップグレード

Cisco DNA Center リリース 1.3.1.6 にアップグレードすることにより、Cisco DNA Center プラッ トフォーム を以前のリリースからリリース 1.3.1.6 にアップグレードできます。Cisco DNA Center プラットフォームの個別のアップグレード手順は不要になりました。Cisco DNA Center のアップグレードについては、『Cisco DNA Center [アップグレードガイド](https://www.cisco.com/c/en/us/support/cloud-systems-management/dna-center/products-installation-guides-list.html)』を参照してくださ い。

次のいずれかのリリースから Cisco DNA Center リリース 1.3.1.6 にアップグレードできます。

- 1.3.1.x
- 1.3.0.x

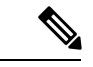

Cisco DNA Center プラットフォーム にアクセスできるのは、SUPER-ADMIN-ROLE 権限を持つ ユーザーのみです。該当する権限を持つユーザーとしてログインした場合にのみ、ログインし て Cisco DNA Center プラットフォーム の機能を表示したり、GUI を使用してアクションを実 行したりすることができます。 (注)

# <span id="page-16-1"></span>**Cisco DNA Center** プラットフォーム リリース **1.3.1.5** へのアップグレード

Cisco DNA Center リリース 1.3.1.5 にアップグレードすることにより、Cisco DNA Center プラッ トフォーム を以前のリリースからリリース 1.3.1.5 にアップグレードできます。Cisco DNA Center プラットフォームの個別のアップグレード手順は不要になりました。Cisco DNA Center のアップグレードについては、『Cisco DNA Center [アップグレードガイド](https://www.cisco.com/c/en/us/support/cloud-systems-management/dna-center/products-installation-guides-list.html)』を参照してくださ い。

次のいずれかのリリースから Cisco DNA Center リリース 1.3.1.5 にアップグレードできます。

- 1.3.1.x
- 1.3.0.x

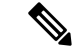

Cisco DNA Center プラットフォーム にアクセスできるのは、SUPER-ADMIN-ROLE 権限を持つ ユーザーのみです。該当する権限を持つユーザーとしてログインした場合にのみ、ログインし て Cisco DNA Center プラットフォーム の機能を表示したり、GUI を使用してアクションを実 行したりすることができます。 (注)

# <span id="page-16-2"></span>**Cisco DNA Center** プラットフォーム リリース **1.3.1.4** へのアップグレード

Cisco DNA Center リリース 1.3.1.4 にアップグレードすることにより、Cisco DNA Center プラッ トフォーム を以前のリリースからリリース 1.3.1.4 にアップグレードできます。Cisco DNA Center プラットフォームの個別のアップグレード手順は不要になりました。Cisco DNA Center のアップグレードについては、『Cisco DNA Center [アップグレードガイド](https://www.cisco.com/c/en/us/support/cloud-systems-management/dna-center/products-installation-guides-list.html)』を参照してくださ い。アップグレード後の Cisco DNA Center プラットフォーム アプリケーションのバージョン は 1.2.0.50 です。

次のいずれかのリリースから Cisco DNA Center リリース 1.3.1.4 にアップグレードできます。

- 1.3.1.x
- 1.3.0.x

$$
\sqrt{}
$$

Cisco DNA Center プラットフォーム にアクセスできるのは、SUPER-ADMIN-ROLE 権限を持つ ユーザーのみです。該当する権限を持つユーザーとしてログインした場合にのみ、ログインし て Cisco DNA Center プラットフォーム の機能を表示したり、GUI を使用してアクションを実 行したりすることができます。 (注)

# <span id="page-17-0"></span>**Cisco DNA Center** プラットフォーム リリース **1.3.1.2** へのアップグレード

Cisco DNA Center のリリース 1.3.1.2 にアップグレードすることにより、Cisco DNA Center プ ラットフォームを以前のリリースからリリース1.3.1.2にアップグレードできます。CiscoDNA Center プラットフォームの個別のアップグレード手順は不要になりました。Cisco DNA Center のアップグレードについては、『Cisco DNA Center [アップグレードガイド』](https://www.cisco.com/c/en/us/support/cloud-systems-management/dna-center/products-installation-guides-list.html)を参照してくださ い。

次のいずれかのリリースからCisco DNA Centerのリリース1.3.1.2にアップグレードできます。

- 1.3.1.1
- 1.3.1.0
- 1.3.0.x

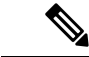

Cisco DNA Center プラットフォーム にアクセスできるのは、SUPER-ADMIN-ROLE 権限を持つ ユーザーのみです。該当する権限を持つユーザーとしてログインした場合にのみ、ログインし て Cisco DNA Center プラットフォーム の機能を表示したり、GUI を使用してアクションを実 行したりすることができます。 (注)

# <span id="page-17-1"></span>**Cisco DNA Center** プラットフォーム リリース **1.3.1.0** へのアップグレード

Cisco DNA Center リリース 1.3.1.0 にアップグレードすることにより、Cisco DNA Center プラッ トフォーム を以前のリリースからリリース 1.3.1.0 にアップグレードできます。Cisco DNA Center プラットフォームの個別のアップグレード手順は不要になりました。Cisco DNA Center のアップグレードについては、『Cisco DNA Center [アップグレードガイド』](https://www.cisco.com/c/en/us/support/cloud-systems-management/dna-center/products-installation-guides-list.html)を参照してくださ い。

次のいずれかのリリースから Cisco DNA Center リリース 1.3.1.0 にアップグレードできます。 • 1.3.0.3

- 1.3
- 1.2.12
- $\cdot$  1.2.10
- 
- Cisco DNA Center プラットフォーム にアクセスできるのは、SUPER-ADMIN-ROLE 権限を持つ ユーザーのみです。該当する権限を持つユーザーとしてログインした場合にのみ、ログインし て Cisco DNA Center プラットフォーム の機能を表示したり、GUI を使用してアクションを実 行したりすることができます。 (注)

Cisco DNA Center プラットフォーム をリリース 1.3.1.0 にアップグレードした後、次の手順で Cisco DNA Center プラットフォーム バンドルの更新に関する情報を確認します。

## <span id="page-18-0"></span>バンドルの更新

Cisco DNA Center プラットフォーム をリリース 1.3.1.0 にアップグレードした後、アプリケー ションのバンドルを更新するオプションがあります。

## Ú

バンドルの更新は必須ではありません。新しい機能またはバグ修正が必要ないと判断した場合 は、既存のバンドルを引き続き使用できます。 重要

## 始める前に

前の手順で説明したとおり、Cisco DNA Center プラットフォーム のリリース 1.3.1.0 へのアッ プグレードが完了しています。

## 手順

- ステップ **1** Cisco DNA Centerのホームページで、[Platform] > [Manage] > [Bundles] の順にクリックします。
- ステップ **2** バンドルとその現在のステータスを確認します。

本リリースのすべてのバンドルでは、[Bundles]ウィンドウの右端に[Update]ボタンが表示され ます。

ステップ **3** [Update] ボタンが表示されているバンドルのリンク(名前)をクリックします。

たとえば、[Basic ITSM (ServiceNow)CMDBsynchronization]リンク(名前)をクリックします。 バンドルウィンドウが開き、現在のバージョン、プラットフォーム、タグ情報などの付加的な 情報が表示されます。

ステップ **4** バンドルウィンドウの [Release Notes] タブをクリックします。

バンドルの更新についての情報を確認します。

ステップ **5** [更新(Update)] ボタンをクリックします。 バンドルを更新するプロセスが開始されます。

ステップ **6** 前の手順に続いて、他のバンドルの更新に進みます。

## 次のタスク

この手順でバンドルを更新した後、『Cisco DNA Center Platform User Guide』でCisco DNA Center プラットフォーム の詳細を確認してください。

# <span id="page-19-0"></span>未解決のバグ

## **Cisco DNA Center** プラットフォーム リリース **1.3.1.6** の未解決のバグ

次の表に、Cisco DNA Center プラットフォーム リリース 1.3.1.6 で未解決のバグを示します。

#### 表 **2 : Cisco DNA Center** プラットフォーム リリース **1.3.1.6** の未解決のバグ

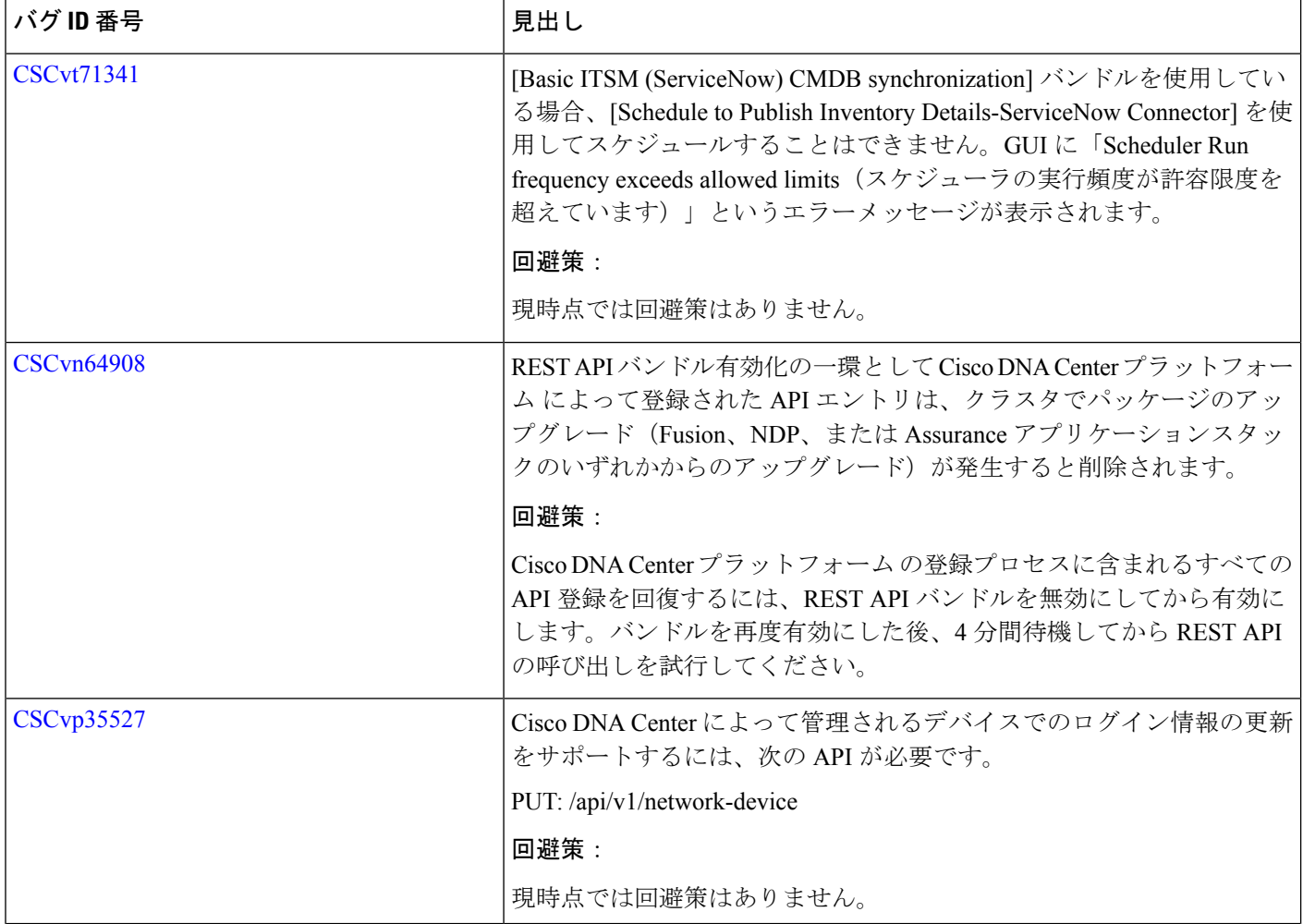

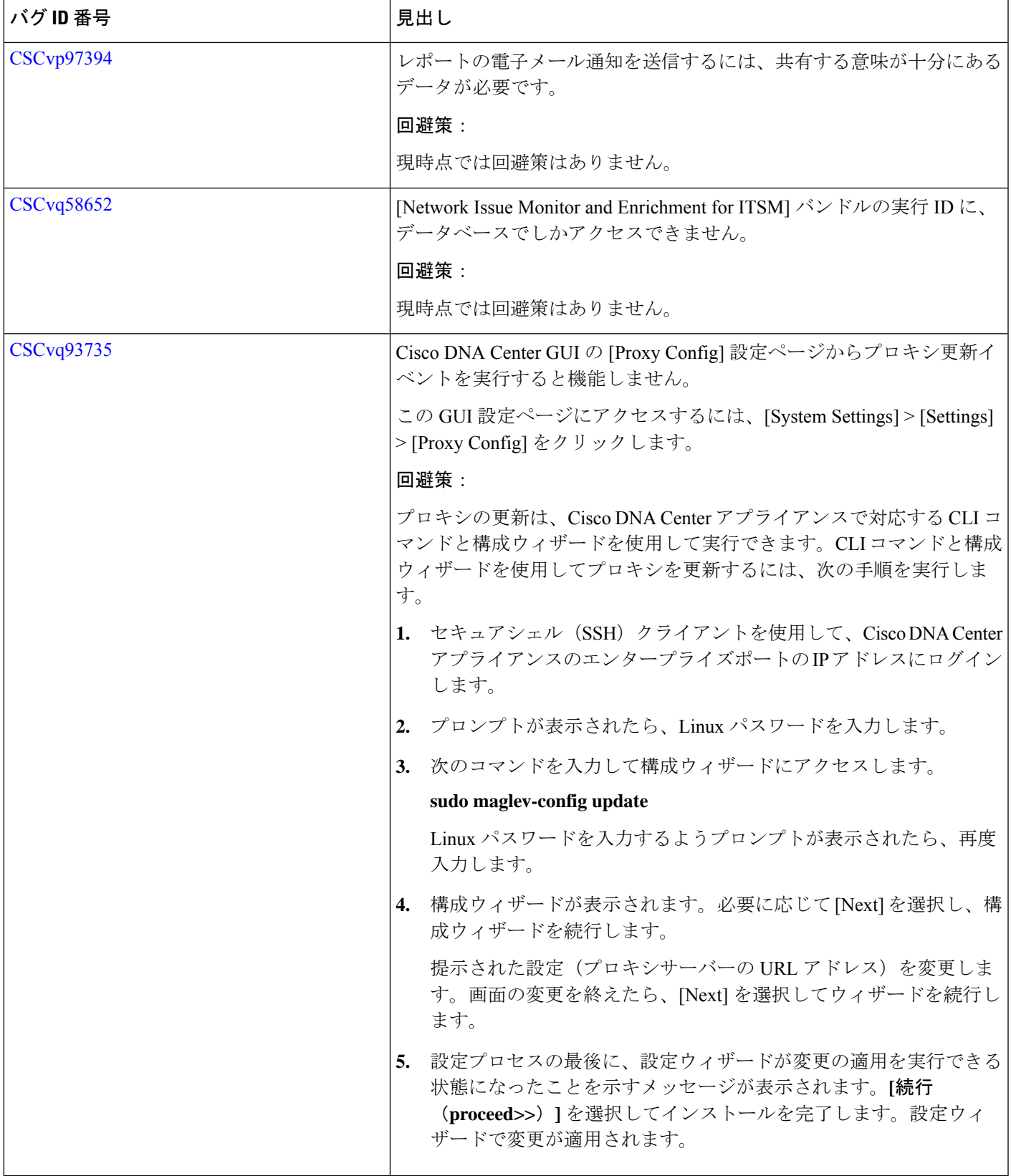

 $\blacksquare$ 

I

# <span id="page-21-0"></span>**Cisco DNA Center** プラットフォーム リリース **1.3.1.5** の未解決のバグ

次の表に、Cisco DNA Center プラットフォーム リリース 1.3.1.5 で未解決のバグを示します。

#### 表 **3 : Cisco DNA Center** プラットフォーム リリース **1.3.1.5** の未解決のバグ

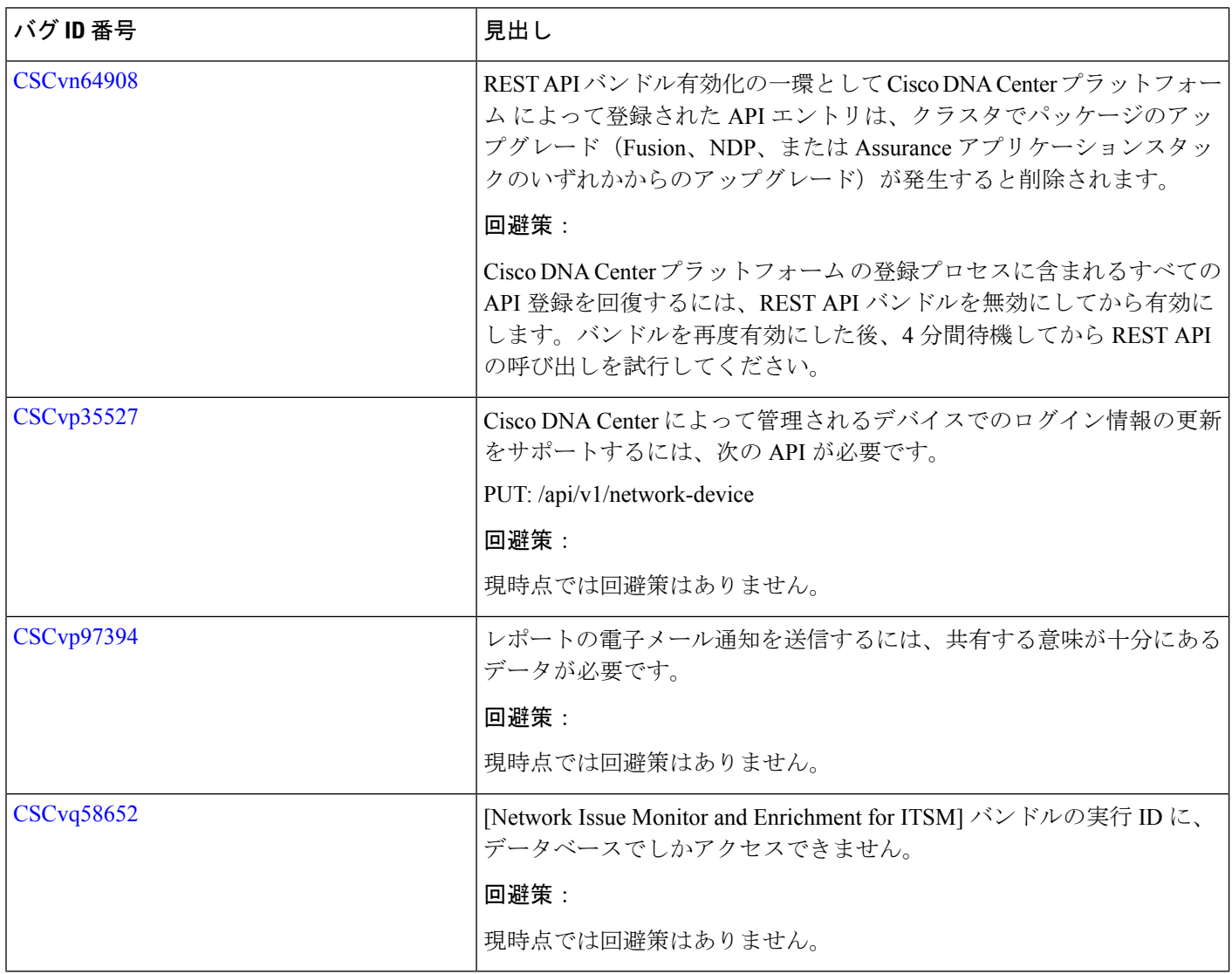

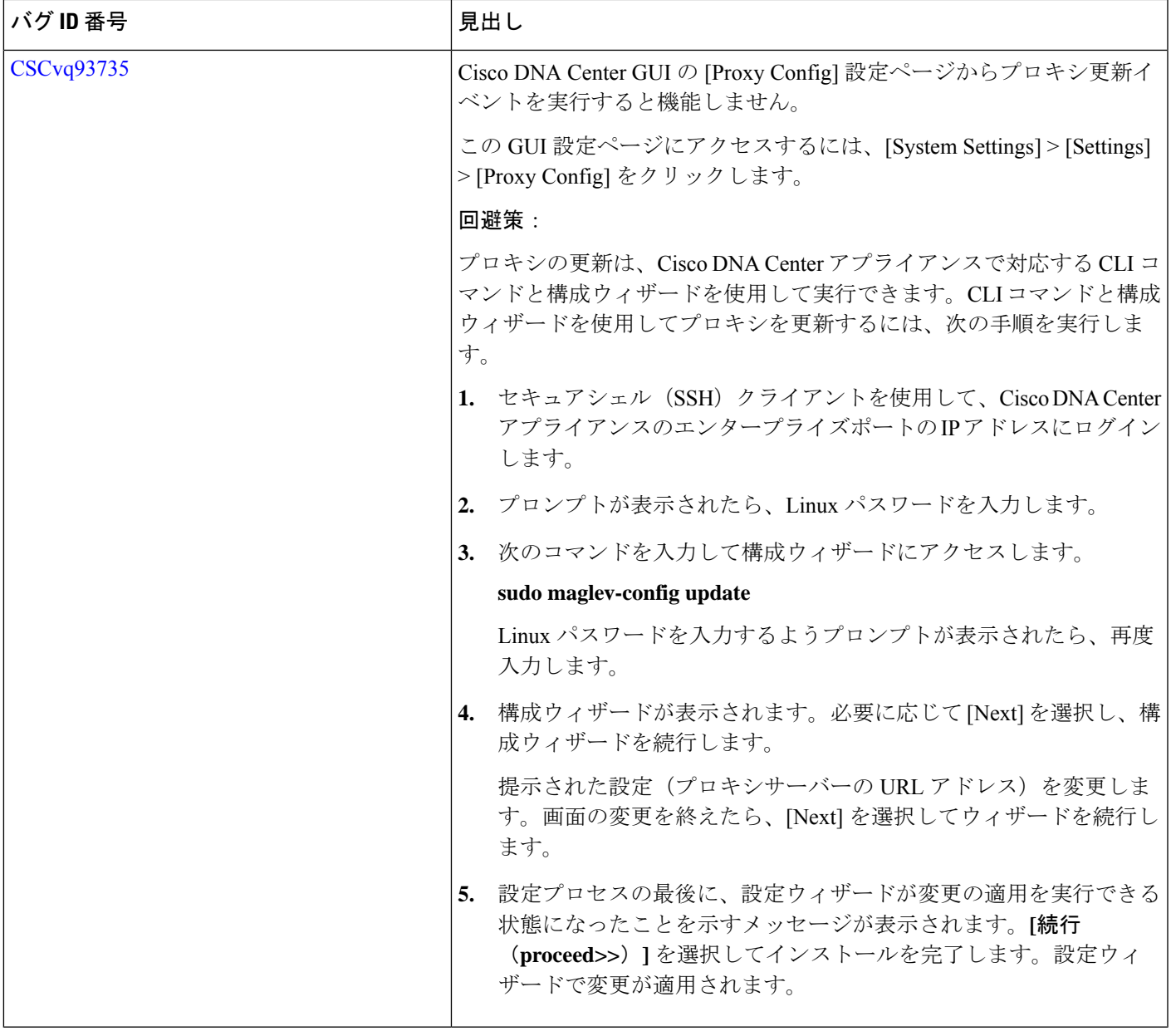

# <span id="page-22-0"></span>**Cisco DNA Center** プラットフォーム リリース **1.3.1.4** の未解決のバグ

 $\mathbf I$ 

次の表に、Cisco DNA Center プラットフォーム リリース 1.3.1.4 で未解決のバグを示します。

#### 表 **<sup>4</sup> : Cisco DNA Center** プラットフォーム リリース **1.3.1.4** の未解決のバグ

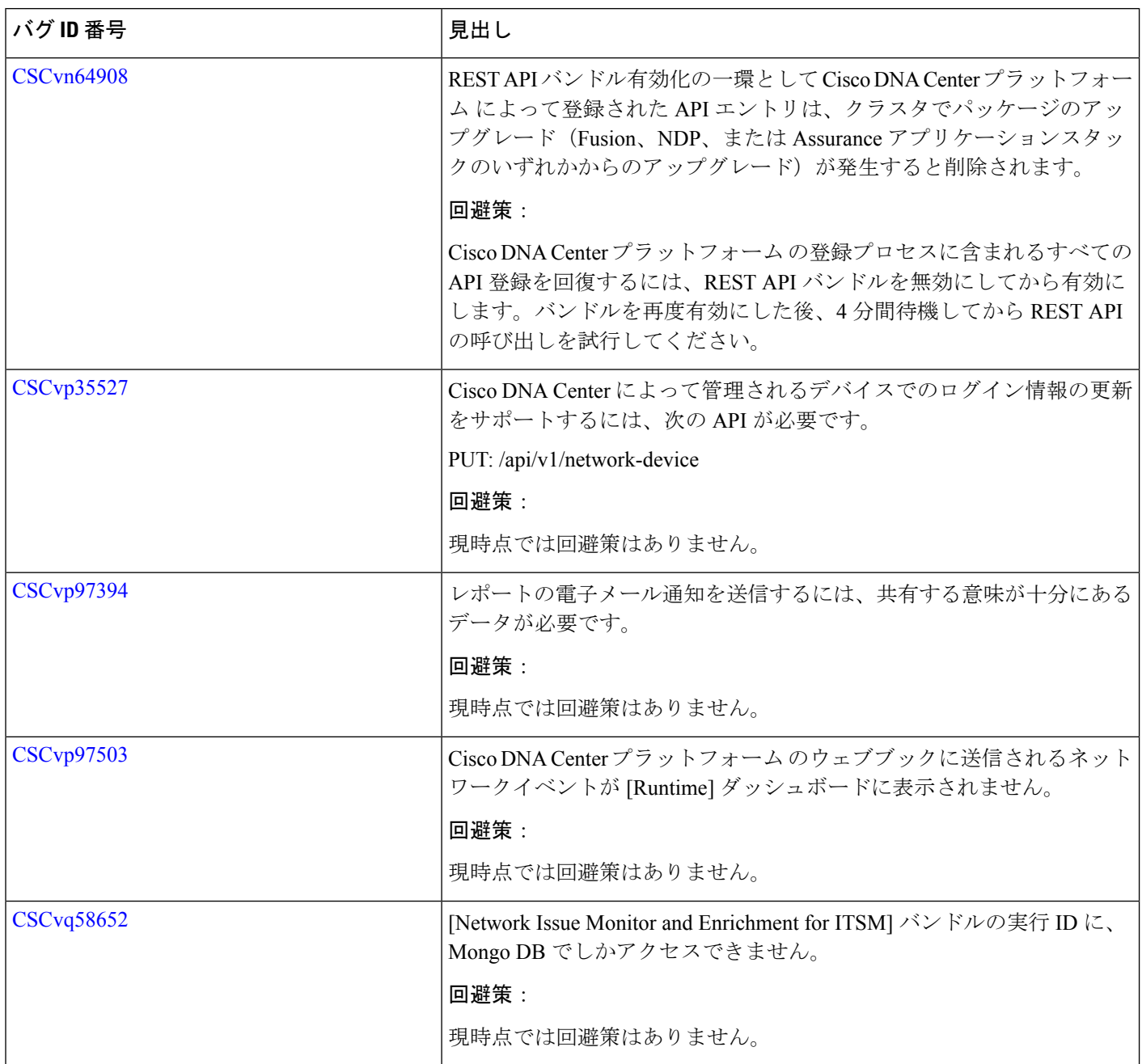

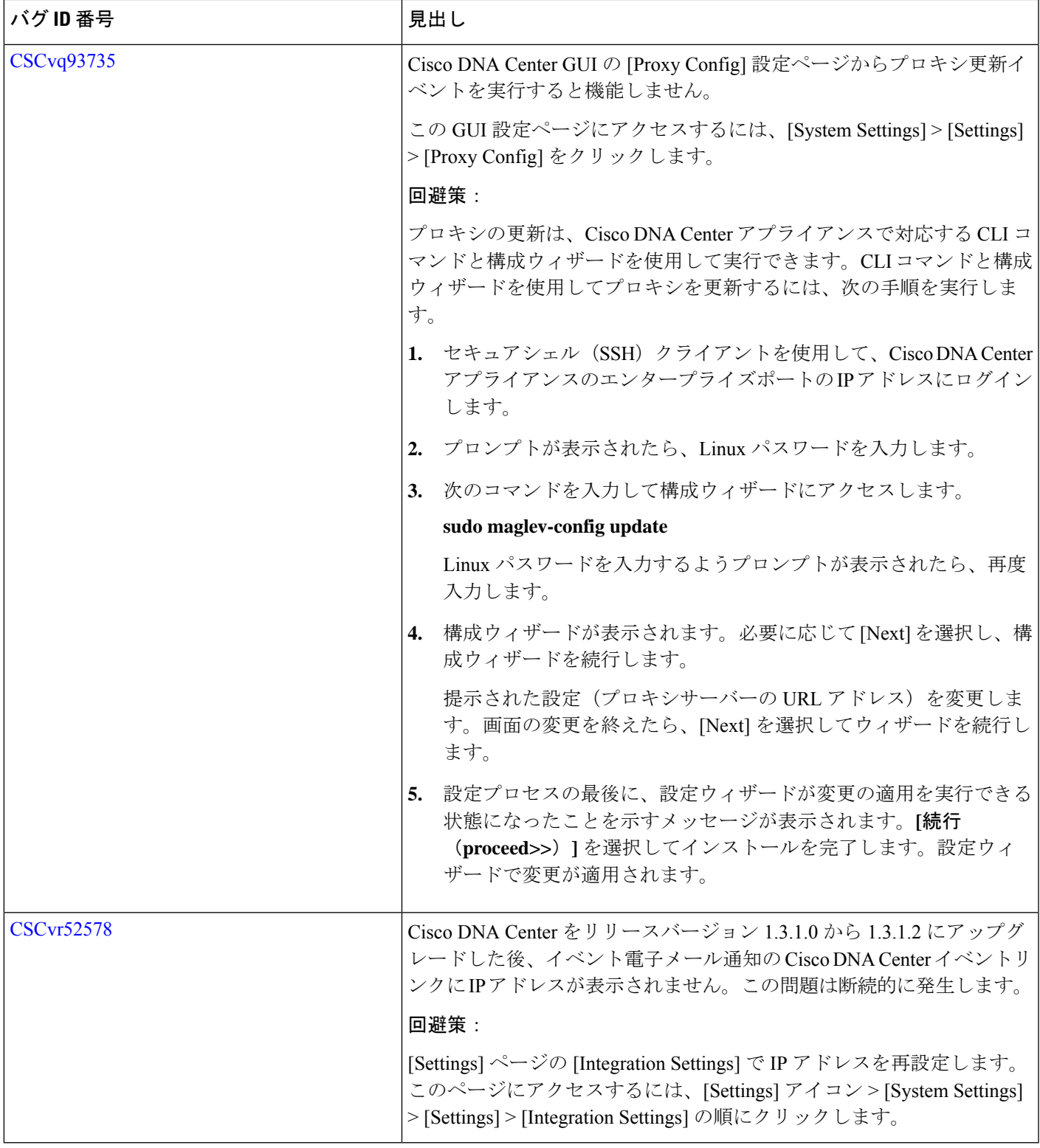

 $\blacksquare$ 

I

# <span id="page-25-0"></span>**Cisco DNA Center** プラットフォーム リリース **1.3.1.2** の未解決のバグ

次の表に、Cisco DNA Center プラットフォーム リリース 1.3.1.2 で未解決のバグを示します。

#### 表 **5 : Cisco DNA Center** プラットフォーム リリース **1.3.1.2** の未解決のバグ

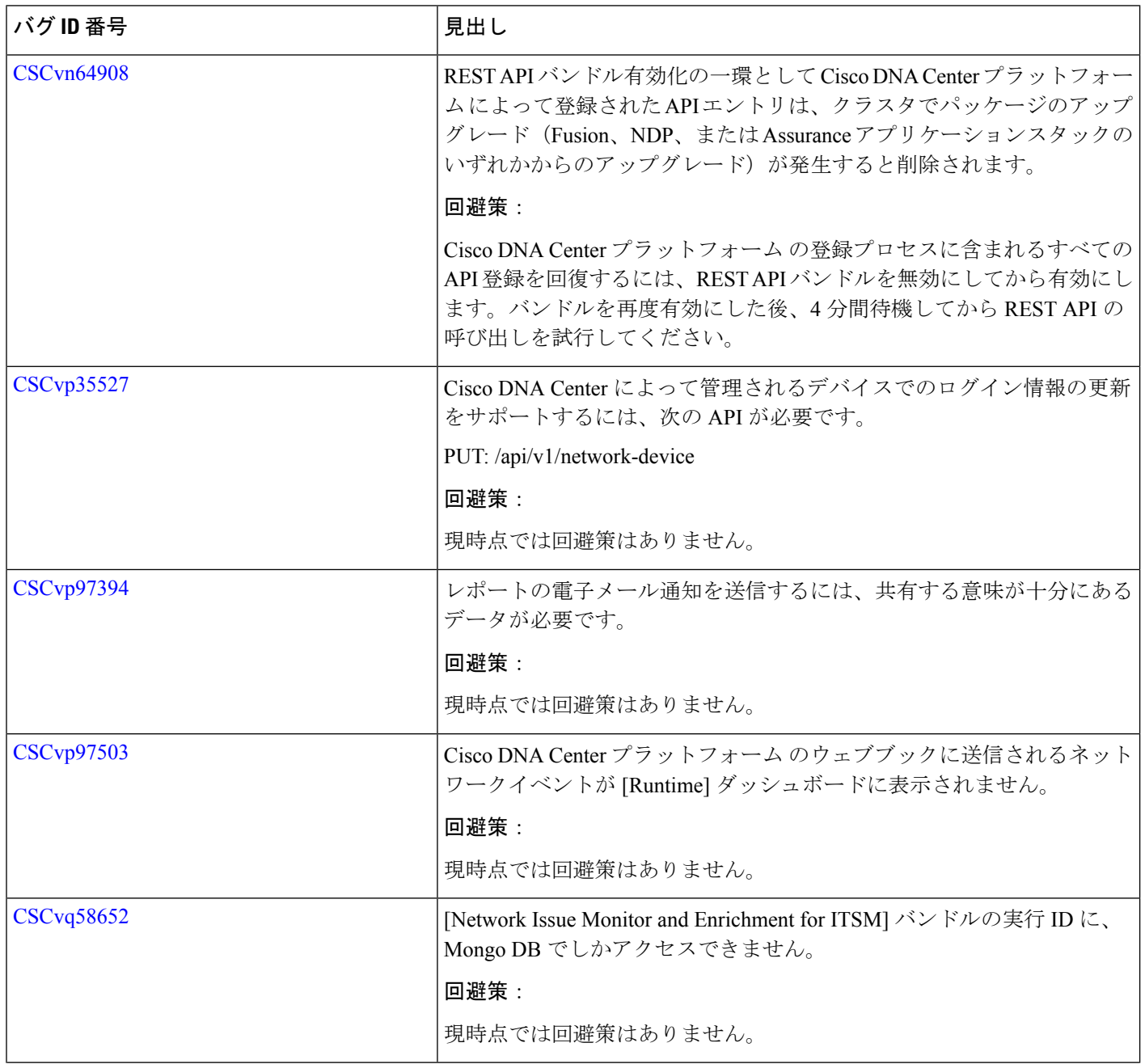

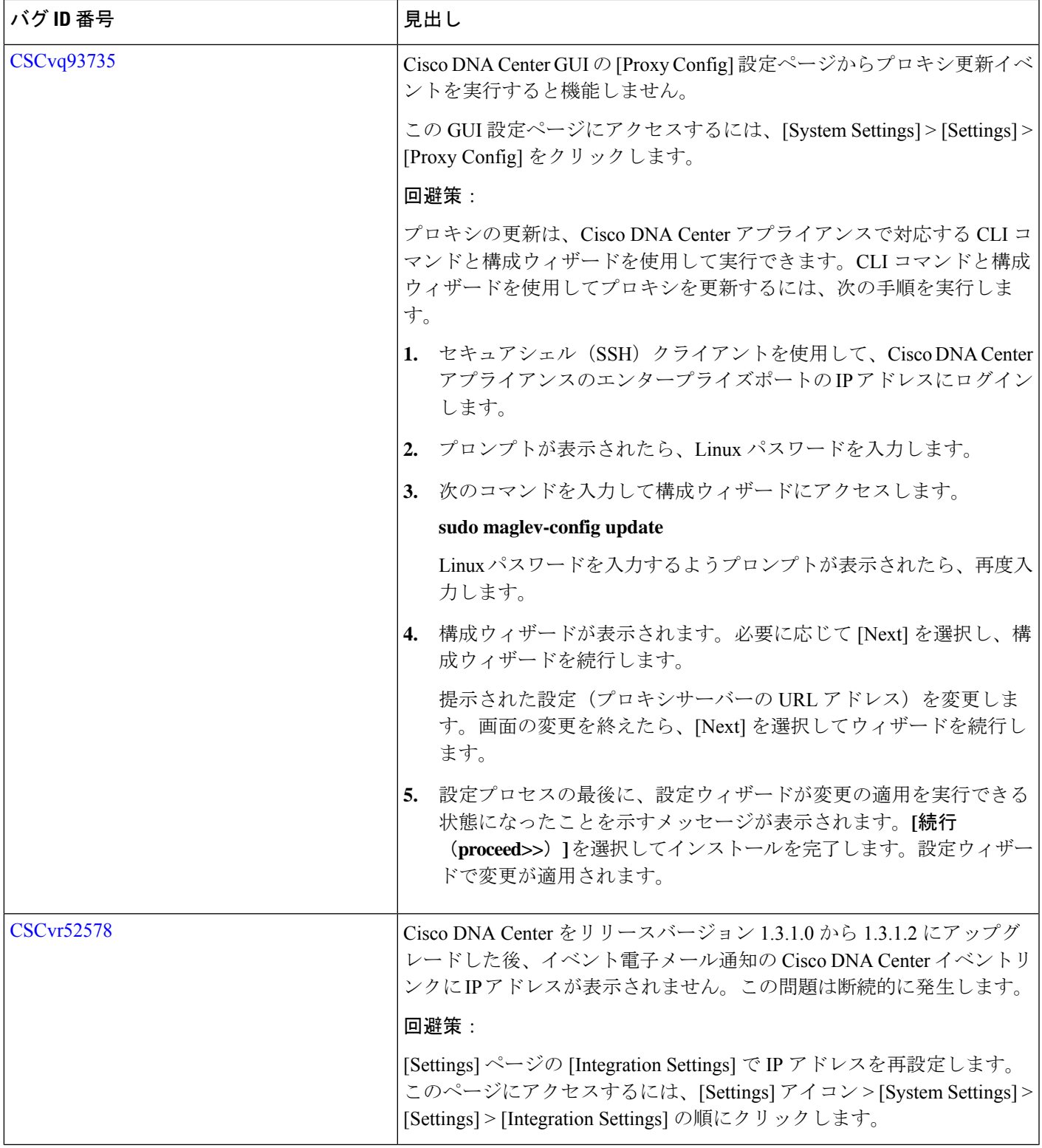

 $\blacksquare$ 

 $\mathbf I$ 

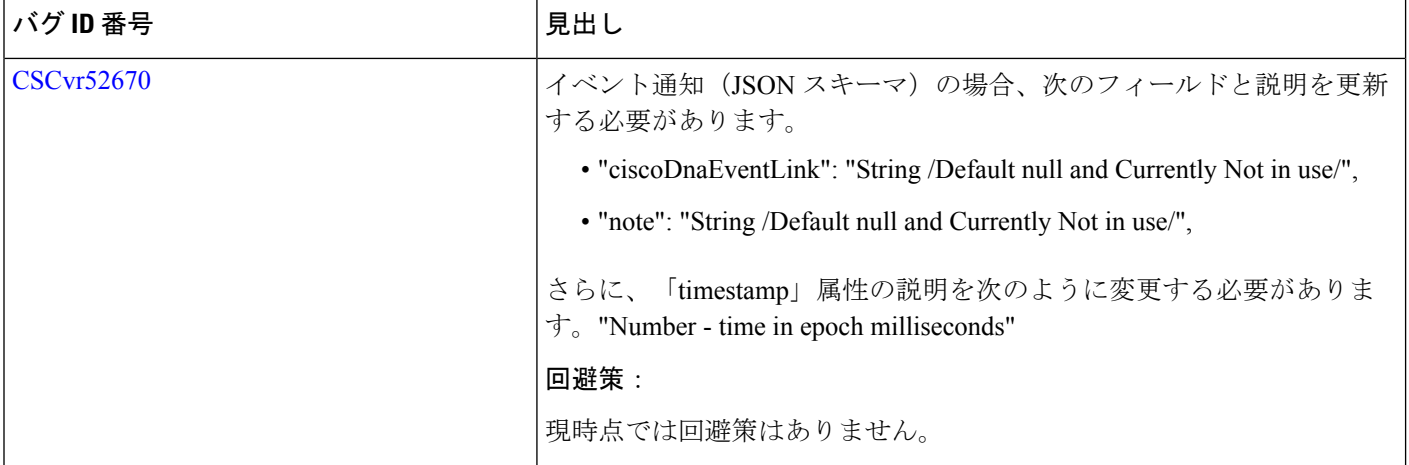

# **Cisco DNA Center** プラットフォーム リリース **1.3.1.0** の未解決のバグ

次の表に、Cisco DNA Center プラットフォーム リリース 1.3.1.0 で未解決のバグを示します。

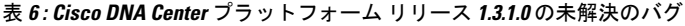

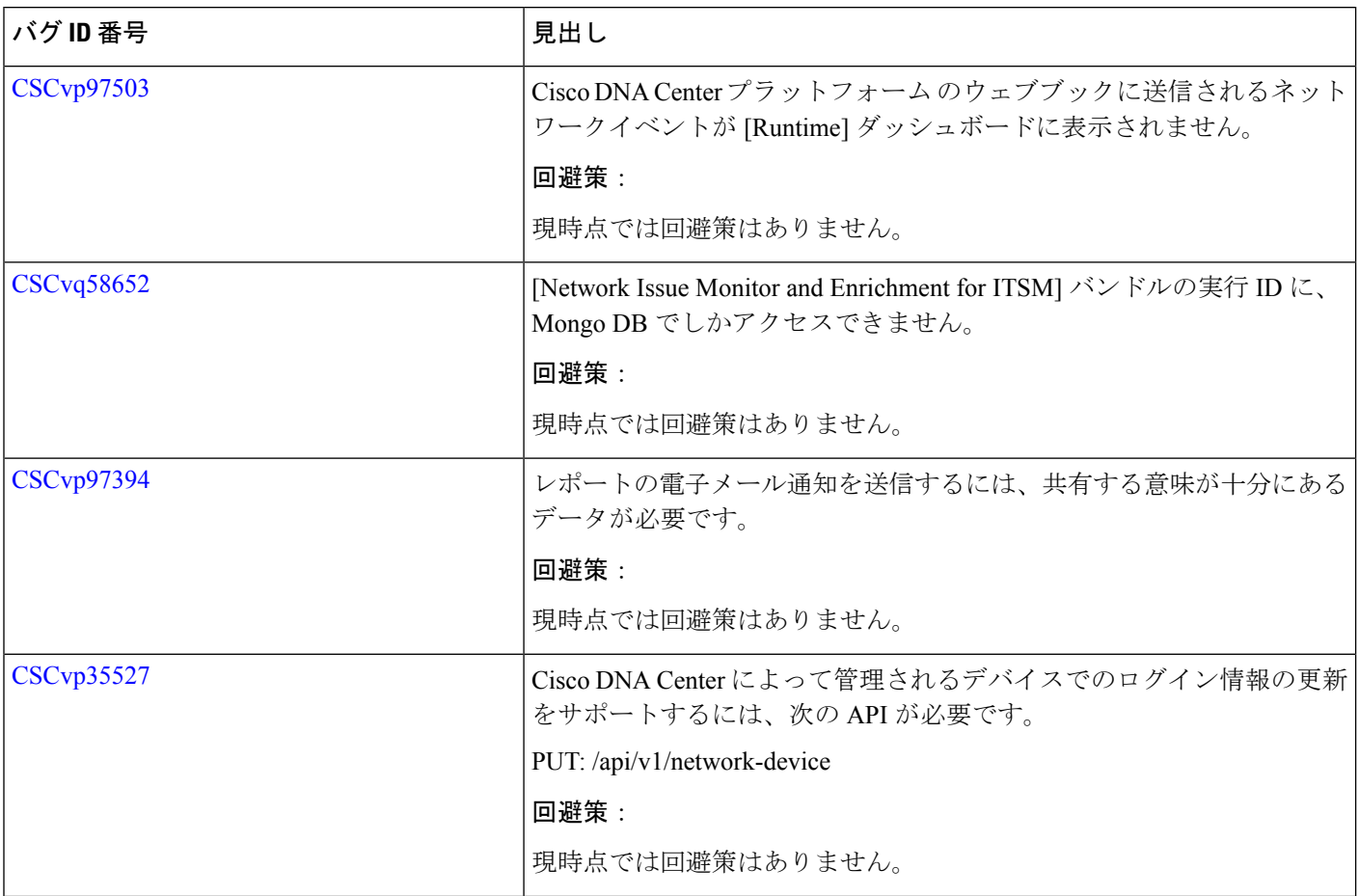

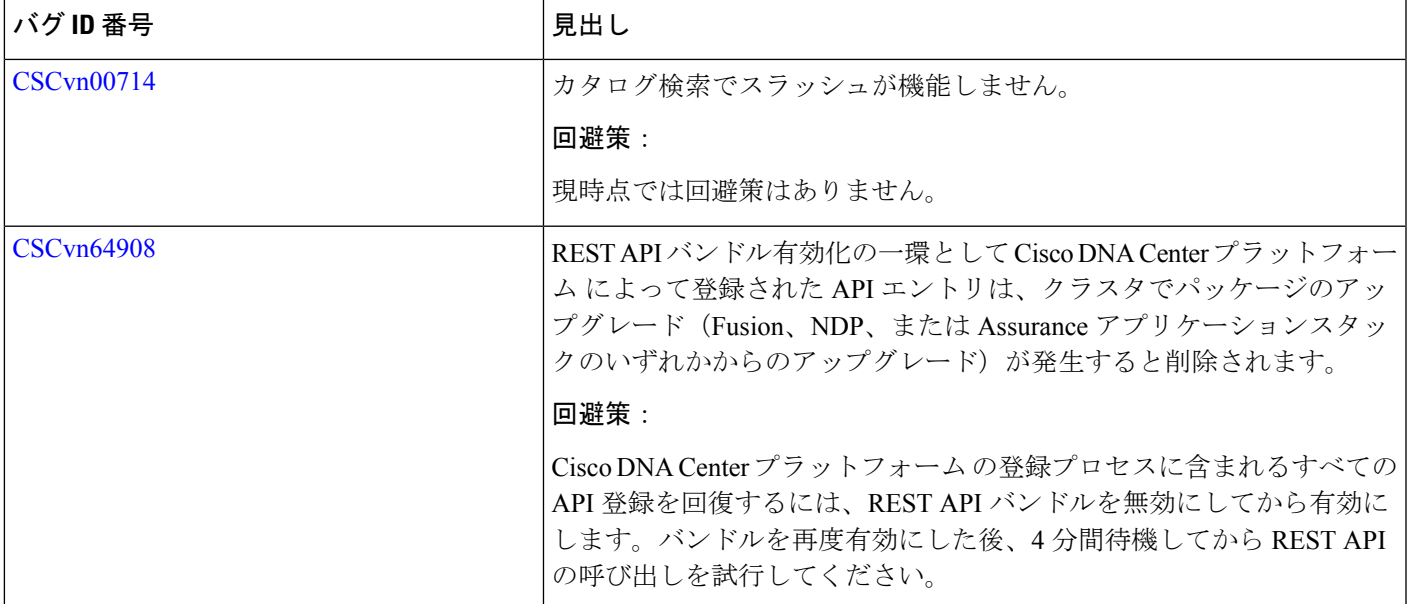

Π

I

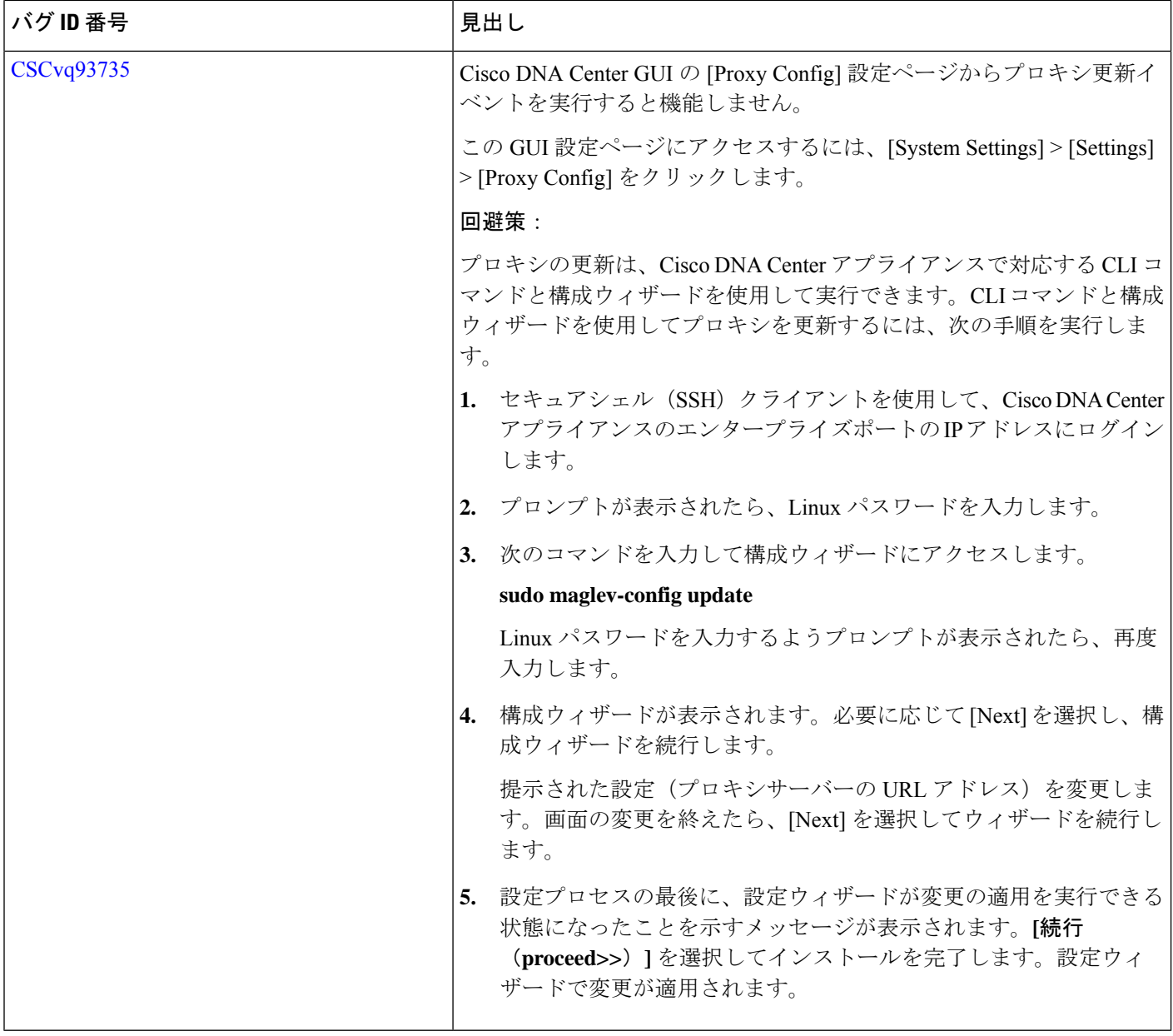

# <span id="page-29-0"></span>解決済みのバグ

# **Cisco DNA Center** プラットフォーム リリース **1.3.1.6** の解決済みのバグ

次の表に、Cisco DNA Centerプラットフォームリリース1.3.1.6で解決済みのバグを示します。

#### 表 **<sup>7</sup> : Cisco DNA Center** プラットフォーム リリース **1.3.1.6** の解決済みのバグ

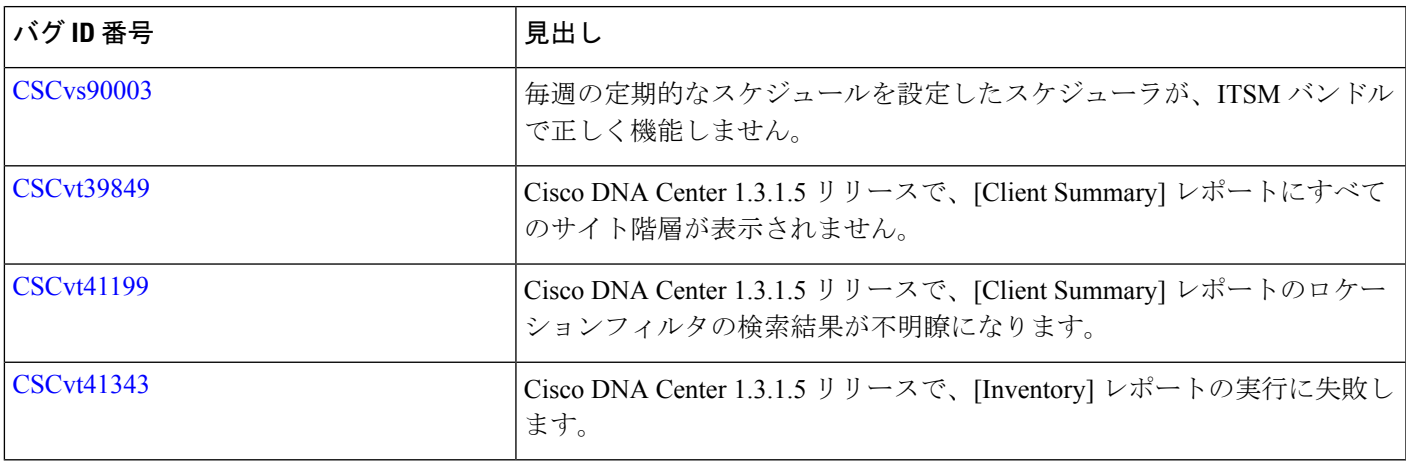

# <span id="page-30-0"></span>**Cisco DNA Center** プラットフォーム リリース **1.3.1.5** の解決済みのバグ

次の表に、Cisco DNA Centerプラットフォームリリース1.3.1.5で解決済みのバグを示します。

## 表 **8 : Cisco DNA Center** プラットフォーム リリース **1.3.1.5** の解決済みのバグ

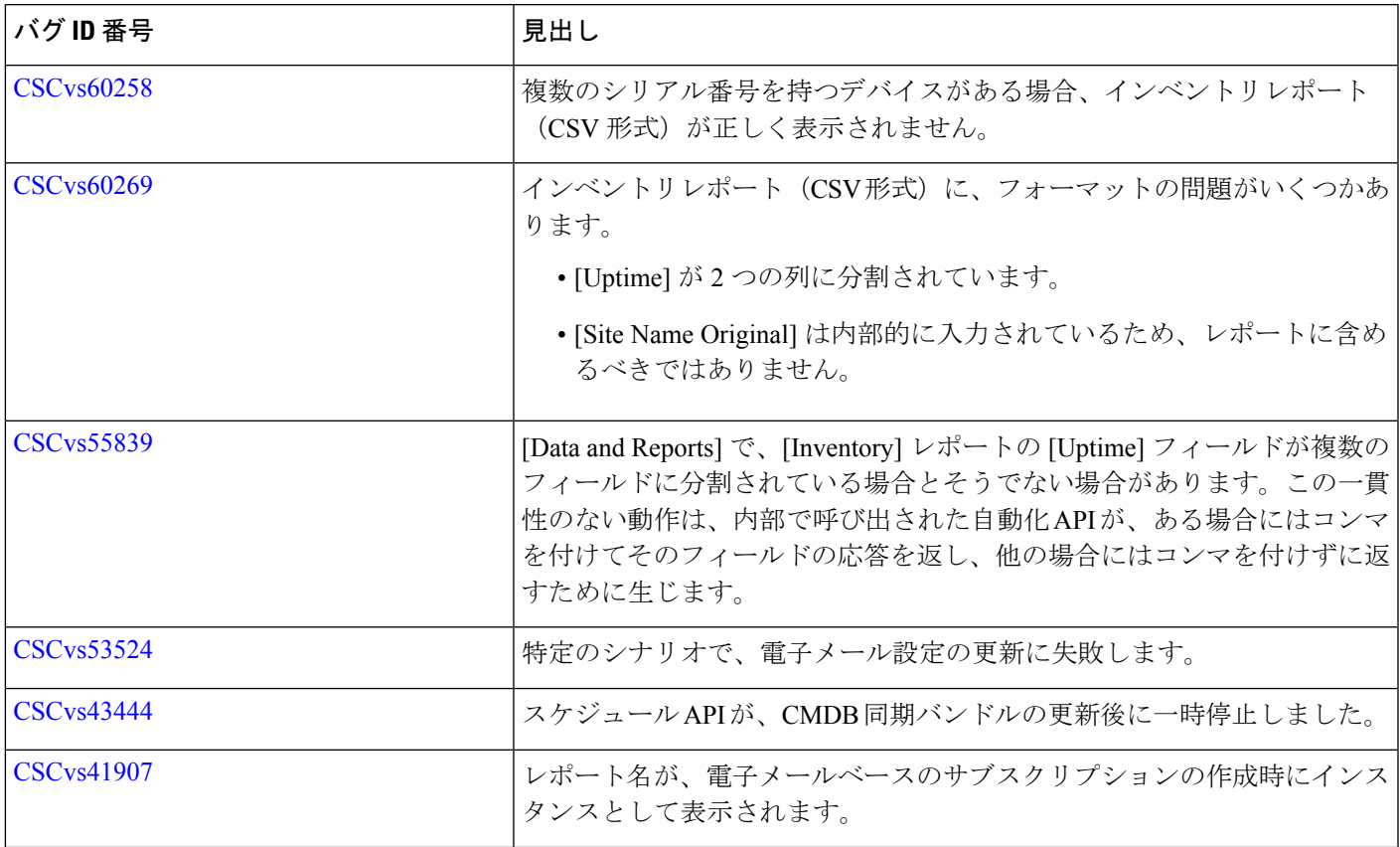

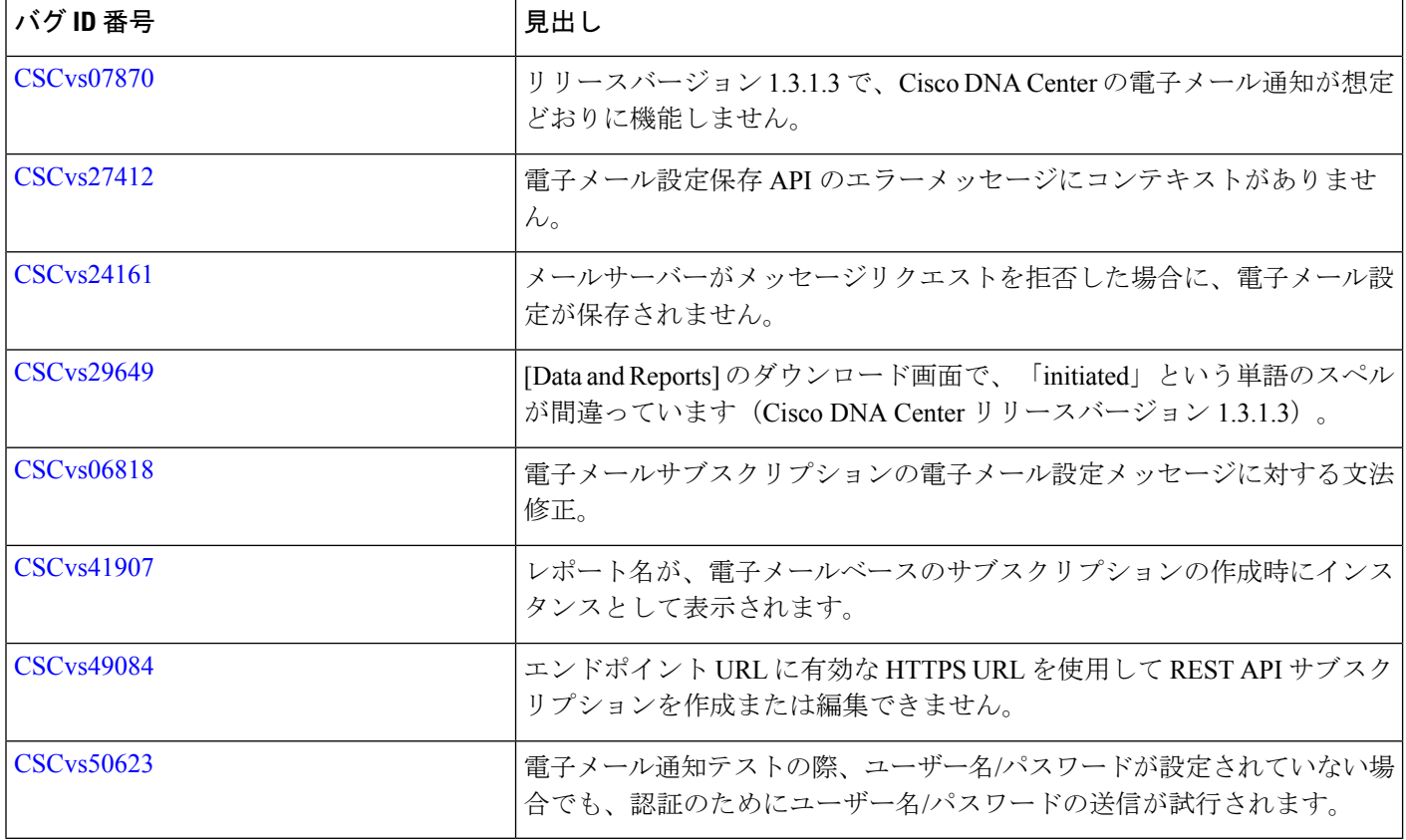

# <span id="page-31-0"></span>**Cisco DNA Center** プラットフォーム リリース **1.3.1.4** の解決済みのバグ

次の表に、Cisco DNA Centerプラットフォームリリース1.3.1.4で解決済みのバグを示します。

#### 表 **9 : Cisco DNA Center** プラットフォーム リリース **1.3.1.4** の解決済みのバグ

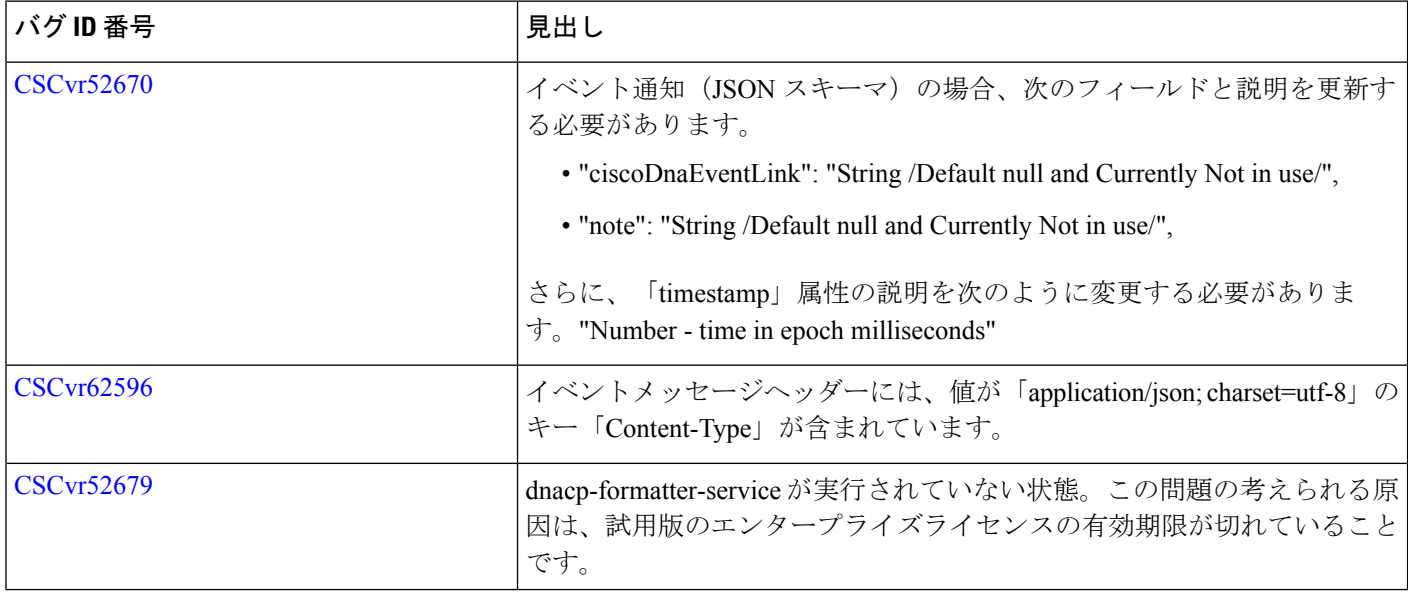

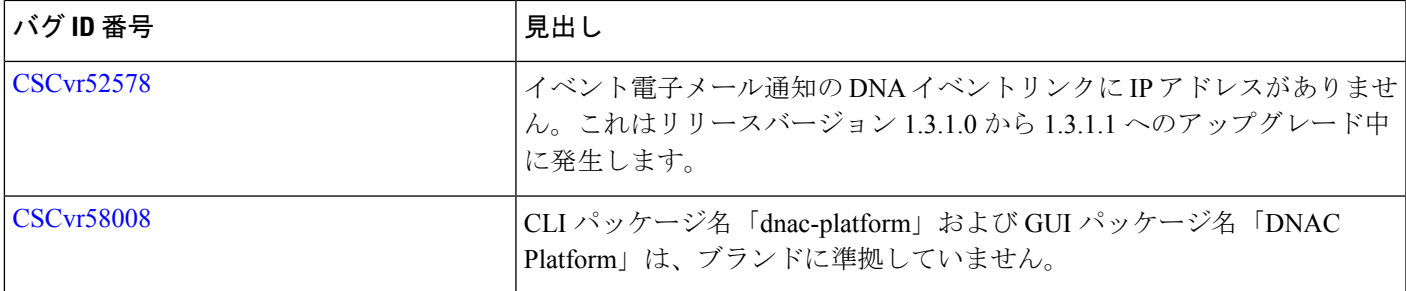

## <span id="page-32-0"></span>**Cisco DNA Center** プラットフォーム リリース **1.3.1.2** の解決済みのバグ

次の表に、Cisco DNA Centerプラットフォームリリース1.3.1.2で解決済みのバグを示します。

#### 表 **10 : Cisco DNA Center** プラットフォーム リリース **1.3.1.2** の解決済みのバグ

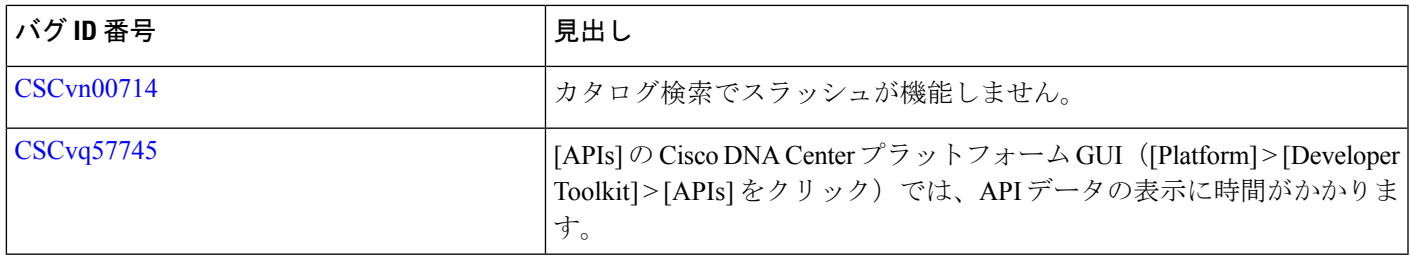

# バグ検索ツールの使用

このリリースに含まれる特定のバグまたはすべてのバグを検索するには、バグ検索ツールを使 用します。

#### 手順

ステップ **1** ブラウザに次の URL を入力します。

<https://tools.cisco.com/bugsearch>

ステップ **2** [Log In] ウィンドウで、cisco.com の登録済みユーザー名とパスワードを入力して [Log In] をク リックします。

[Bug Search] ウィンドウが開きます。

- cisco.com のユーザー名とパスワードをお持ちでない場合は、 <https://idreg.cloudapps.cisco.com/idreg/guestRegistration.do> で登録してください。 (注)
- ステップ **3** 特定のバグを検索するには、[検索対象(SearchFor)]フィールドにバグIDを入力して、[Return] を押します。
- ステップ **4** 現在のリリースでバグを検索するには、次のようにします。
	- a) [Search For] フィールドに、「**Cisco DNA Center**」と入力し、[Return] を押します。(その 他のフィールドは空のままにします)。

b) 検索結果が表示されたら、フィルタツールを使用して検索するバグの種類を特定します。 変更された日付、ステータス、重大度などでバグを検索できます。 結果をスプレッドシートにエクスポートするには、[ExportResultstoExcel]リンクをクリッ クします。

## 制限事項と制約事項

以降のセクションでは、このリリースの制限事項および制約事項について説明します。

## **IP Address Manager** の統合

- 次に、Cisco DNA Center と IP Address Manager の統合に関する制限事項と回避策を示します。
	- Infoblox
		- Infoblox には名前属性が表示されません。したがって、Infoblox のコメントフィール ドには、同期中に IP プール名が入力されます。
		- プールのインポートでは、コメントフィールドの最初の 50 文字が使用されます。コ メントにスペースがある場合は、アンダースコアに置き換えられます。
		- インポートされたプールの IP プール名が更新されると、コメントが上書きされ、新 しい名前が反映されます。
	- BlueCat:現時点では BlueCat の統合に伴う制限はありません。

## レポート

重要なデータを含むレポートが Cisco DNA Center プラットフォーム で生成できないことがあ ります。このような場合は、フィルタを使用してレポートサイズを縮小し、このような障害を 防ぐことを推奨します。

# サービスおよびサポート

## **Cisco DNA Center** プラットフォーム のリソースおよびドキュメンテーション

次の表に、Cisco DNA Centerプラットフォームの運用を開始するときに使用できるリソースと ドキュメントを示します。

#### 表 **<sup>11</sup> : Cisco DNA Center** プラットフォーム のリソースおよびドキュメンテーション

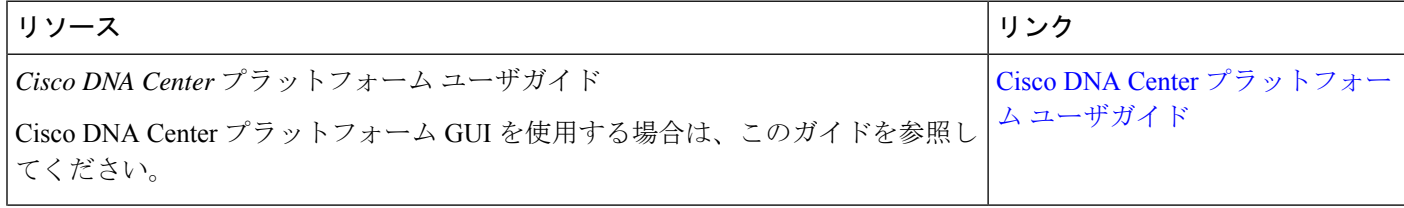

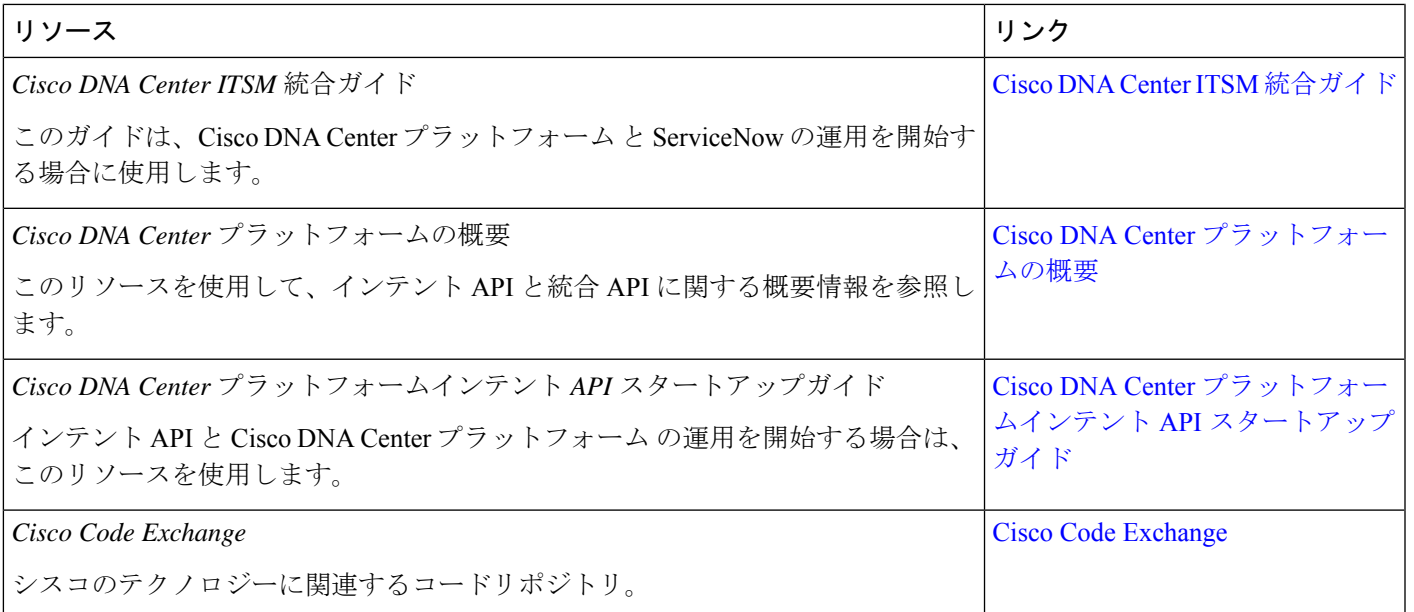

## 関連資料

Cisco DNA Center の参照ドキュメントとして以下をお勧めします。

この製品のマニュアルセットは、偏向のない言語を使用するように配慮されています。このド キュメントセットでの偏向のない言語とは、年齢、障害、性別、人種的アイデンティティ、民 族的アイデンティティ、性的指向、社会経済的地位、およびインターセクショナリティに基づ く差別を意味しない言語として定義されています。製品ソフトウェアのユーザインターフェイ スにハードコードされている言語、基準ドキュメントに基づいて使用されている言語、または 参照されているサードパーティ製品で使用されている言語によりドキュメントに例外が存在す る場合があります。 (注)

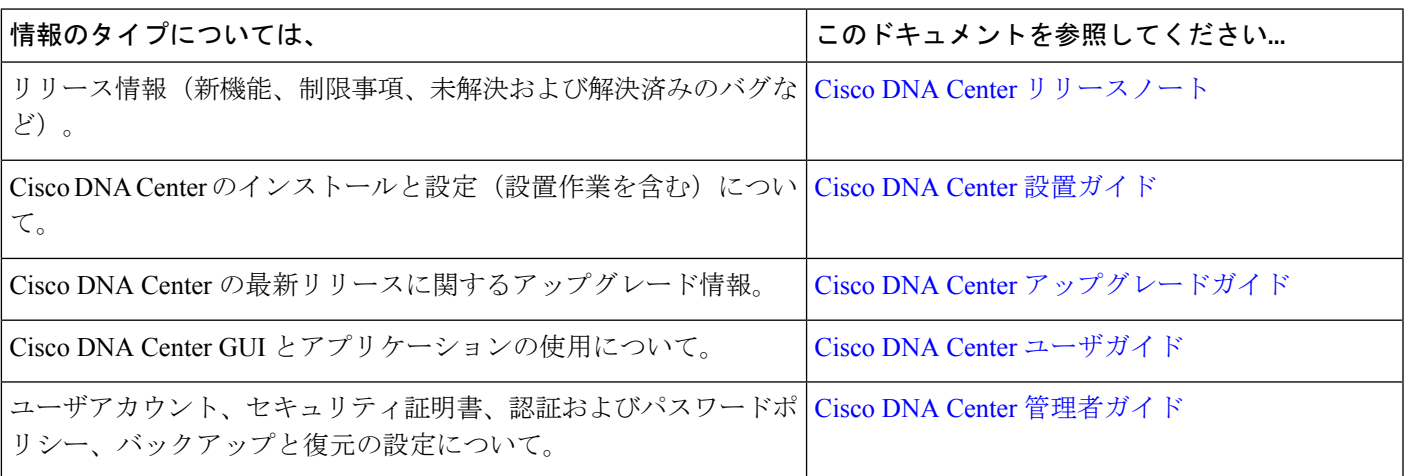

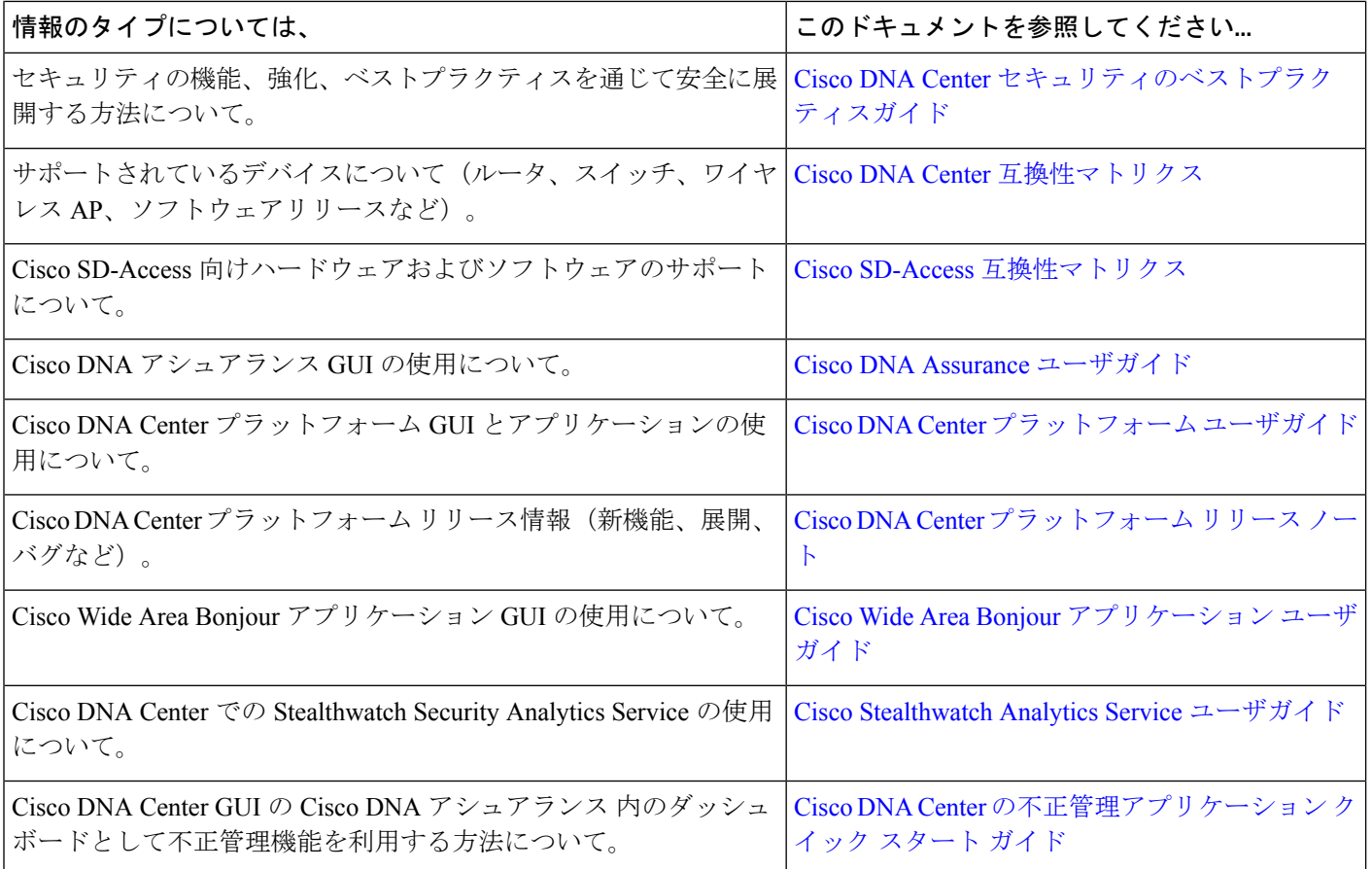

このドキュメントは、米国シスコ発行ドキュメントの参考和訳です。

リンク情報につきましては、日本語版掲載時点で、英語版にアップデートがあり、リンク先のページが移動/ 変更されている場合がありますことをご了承ください。

あくまでも参考和訳となりますので、正式な内容については米国サイトのドキュメントを参照ください。

 $^{\copyright}$  2020 Cisco Systems, Inc. All rights reserved.